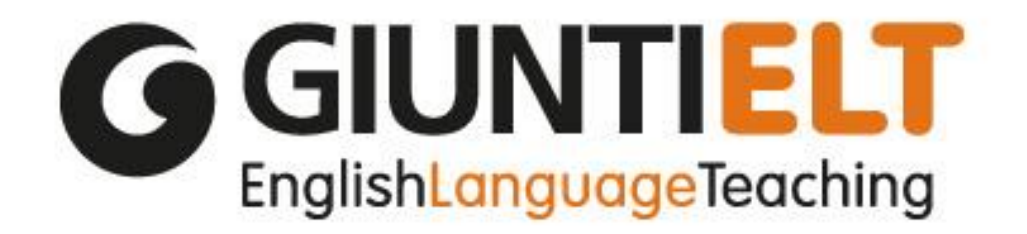

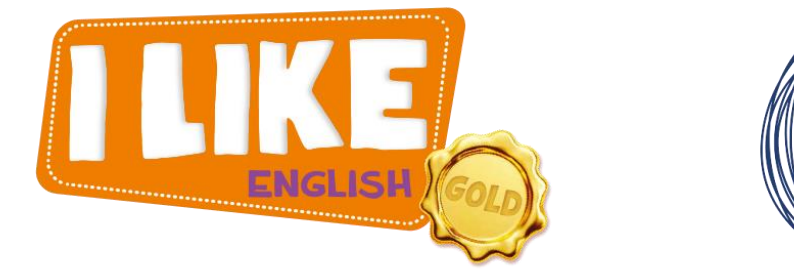

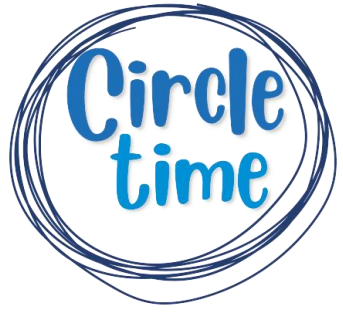

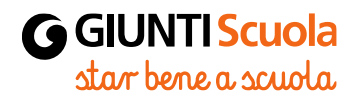

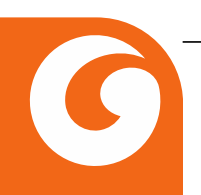

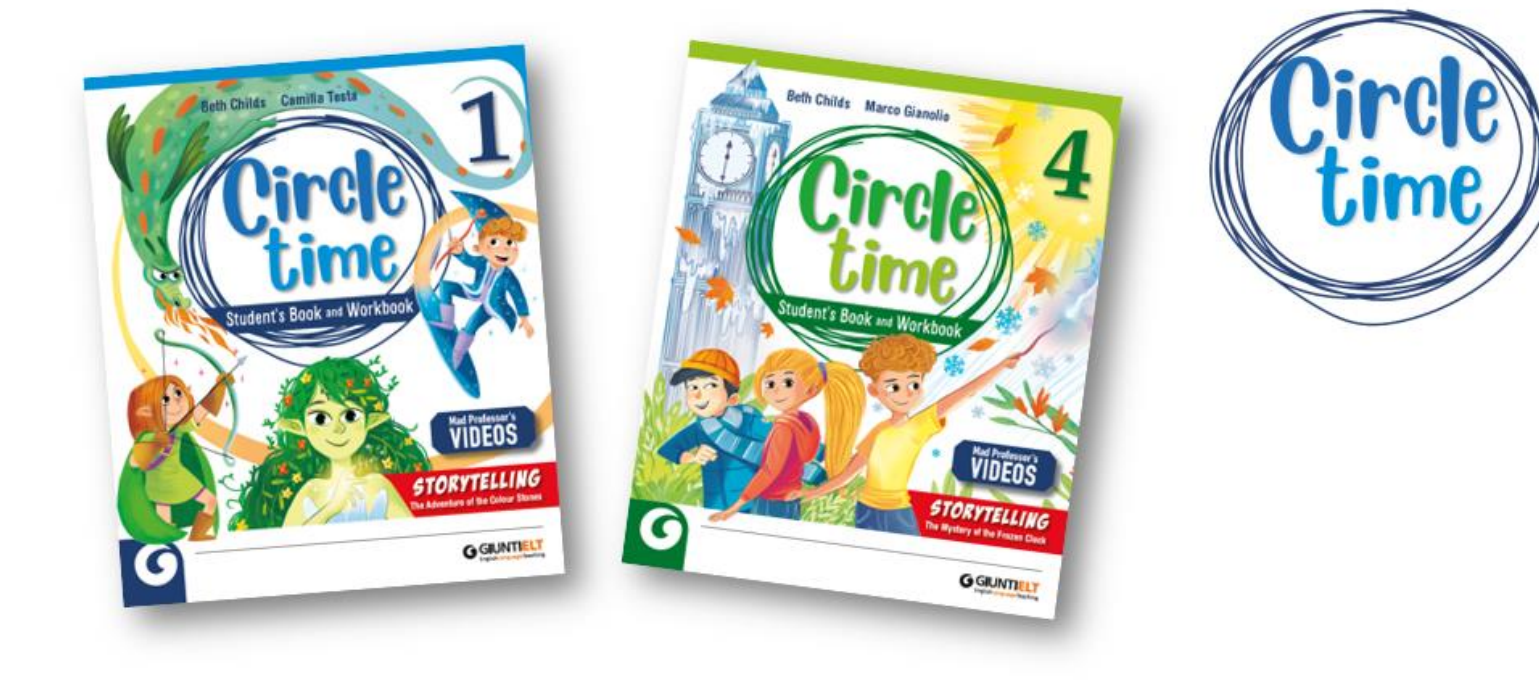

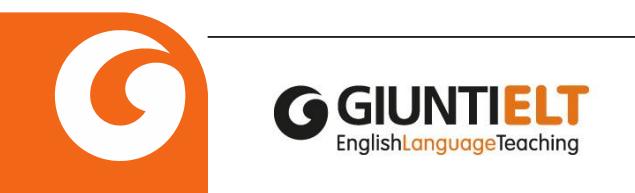

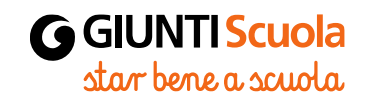

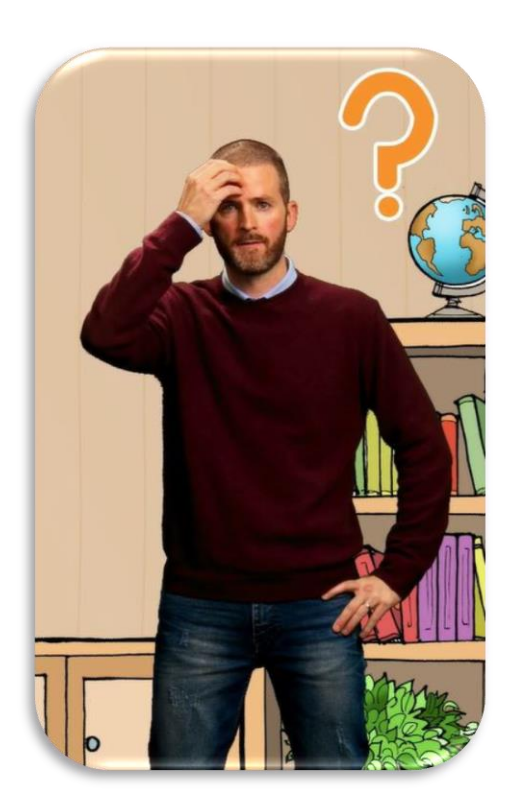

#### **My Contact Information:**

- ❖ Joseph Mayo
- ❖ Facebook: Joseph Elt-Italy
- ❖ <https://www.facebook.com/ilikeenglishgiuntielt>
- ❖ <https://www.instagram.com/giuntielt/>
- ❖ <https://www.youtube.com/user/GiuntiScuola>
- ❖ Email: [giuntielt@giunti.it](mailto:giuntielt@giunti.it)

## **Assistenza digitale: giuntiscuoladigitale@giunti.it**

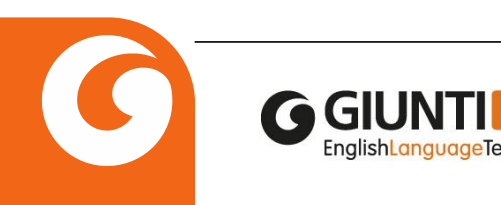

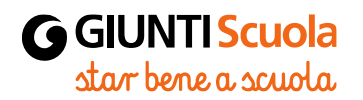

## Il corso

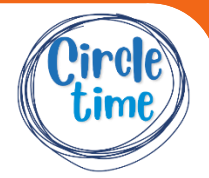

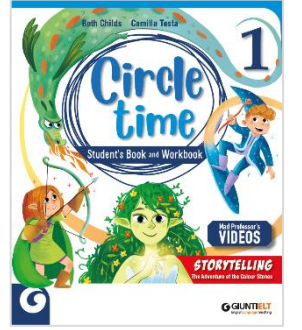

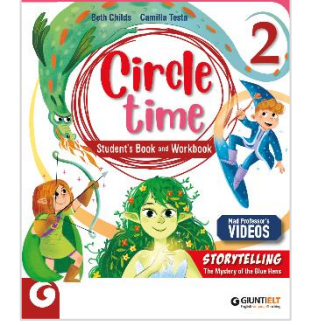

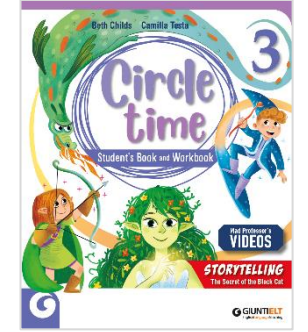

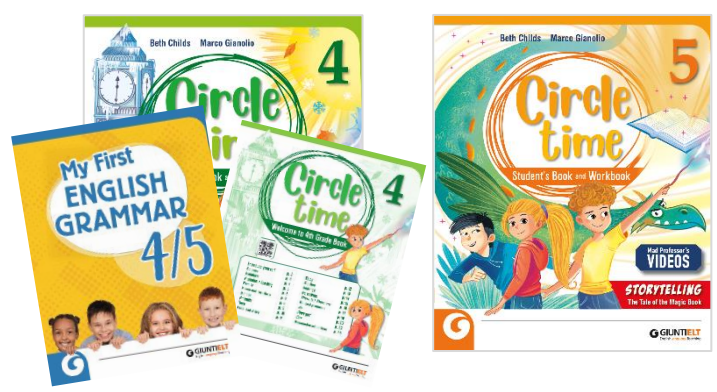

#### **DOTAZIONE DOCENTE**

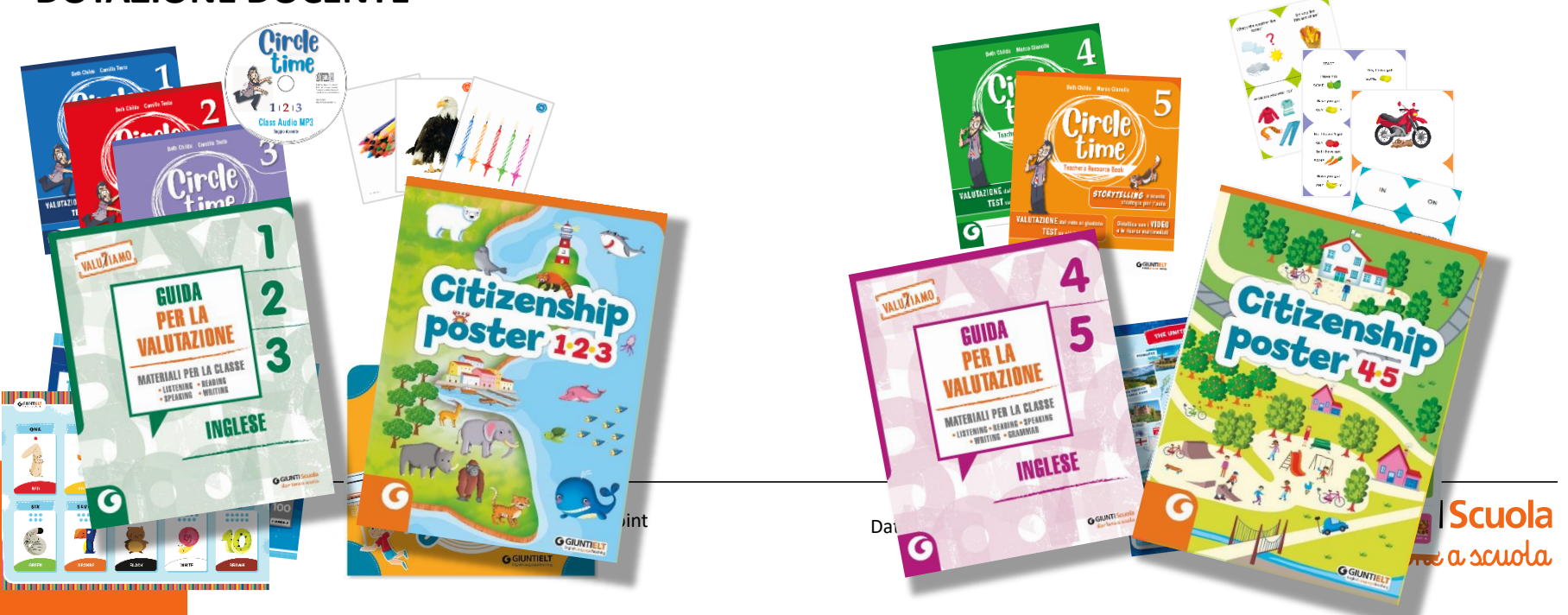

#### **Novità Citizenship Poster**

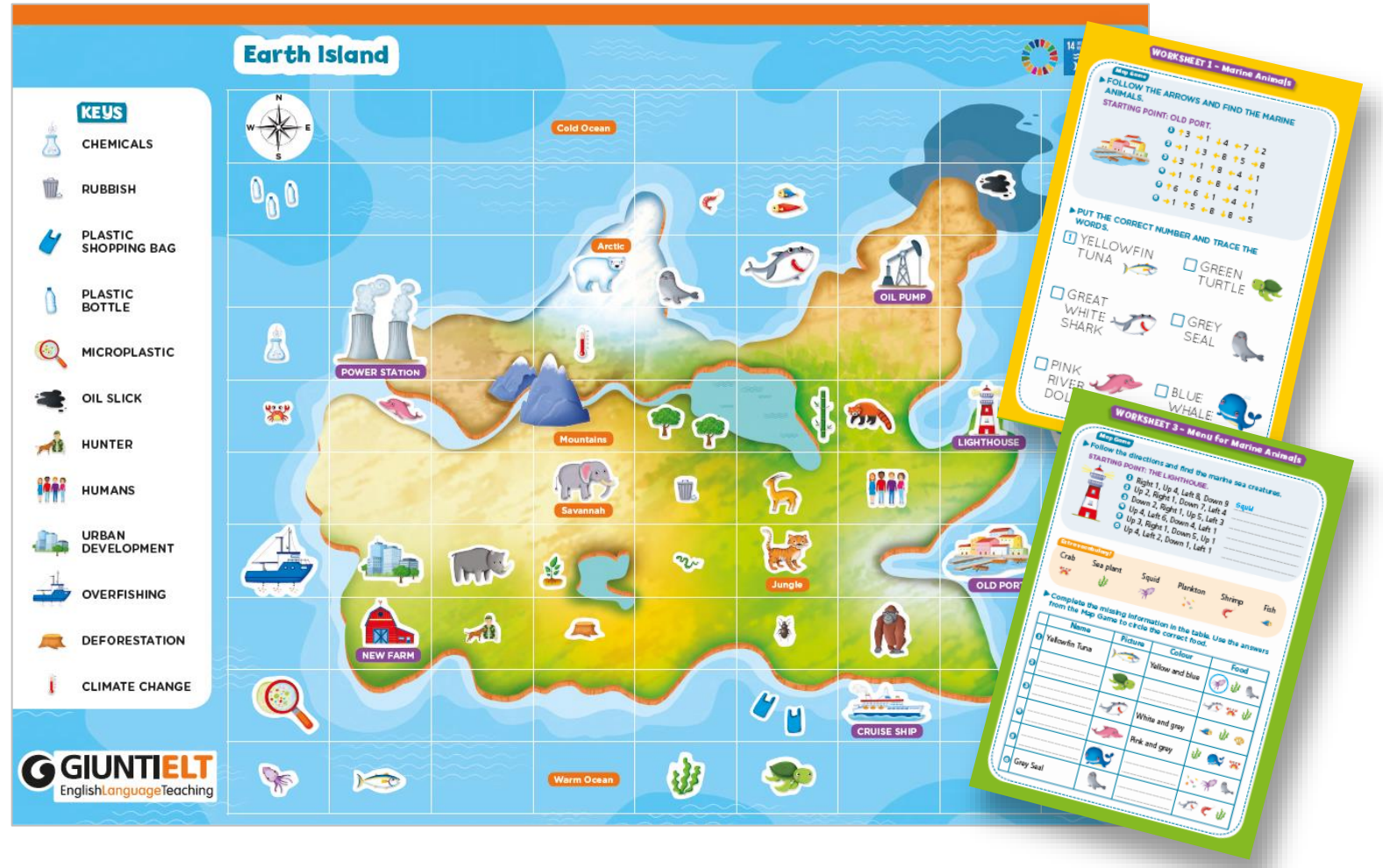

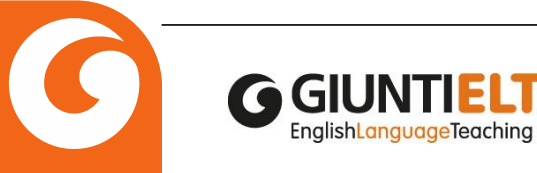

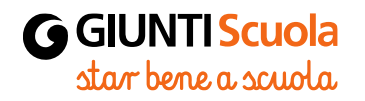

#### **Novità Guide Valutazione**

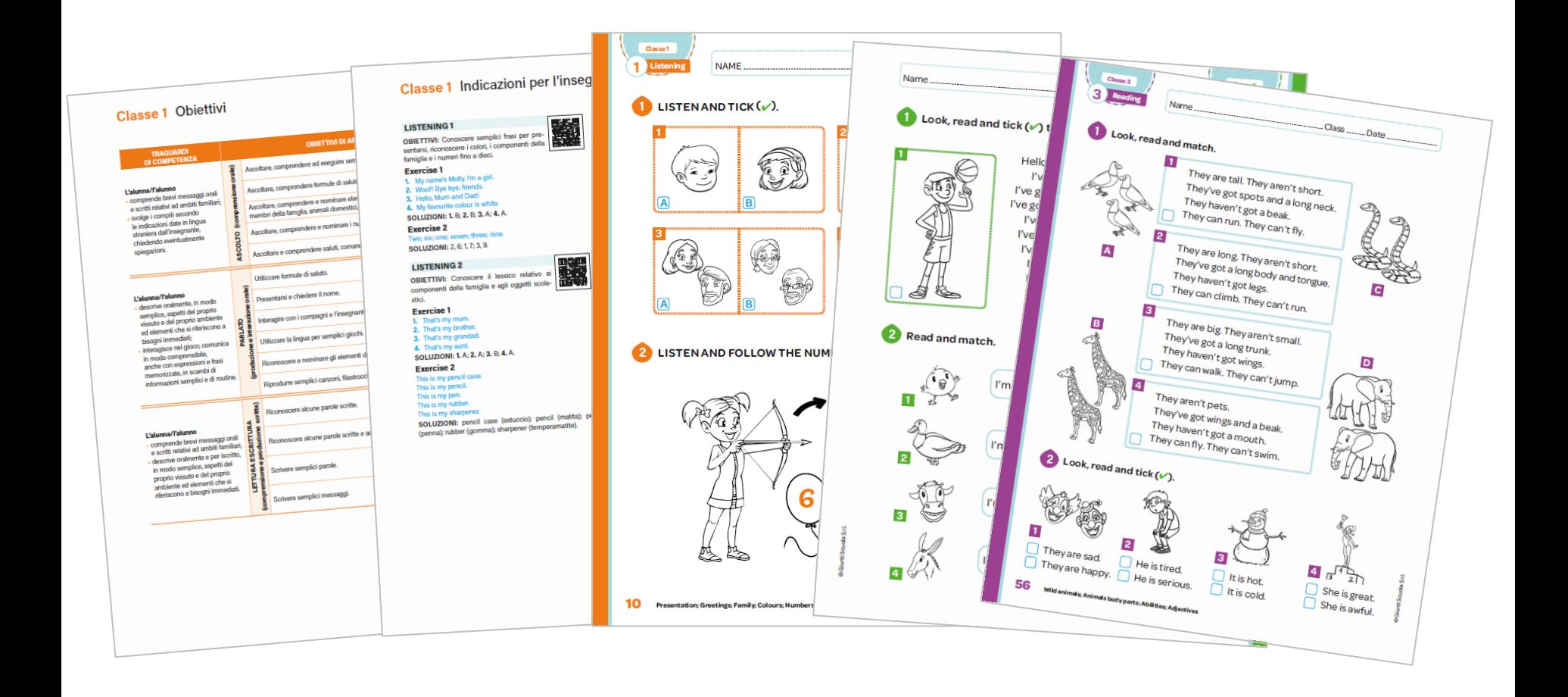

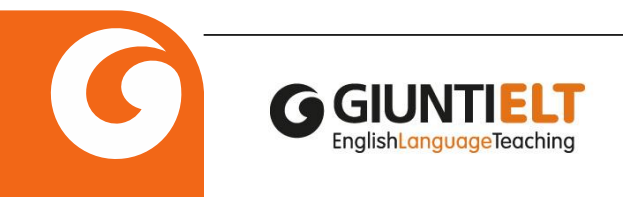

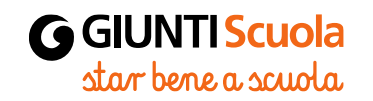

#### **Novità My First English Grammar**

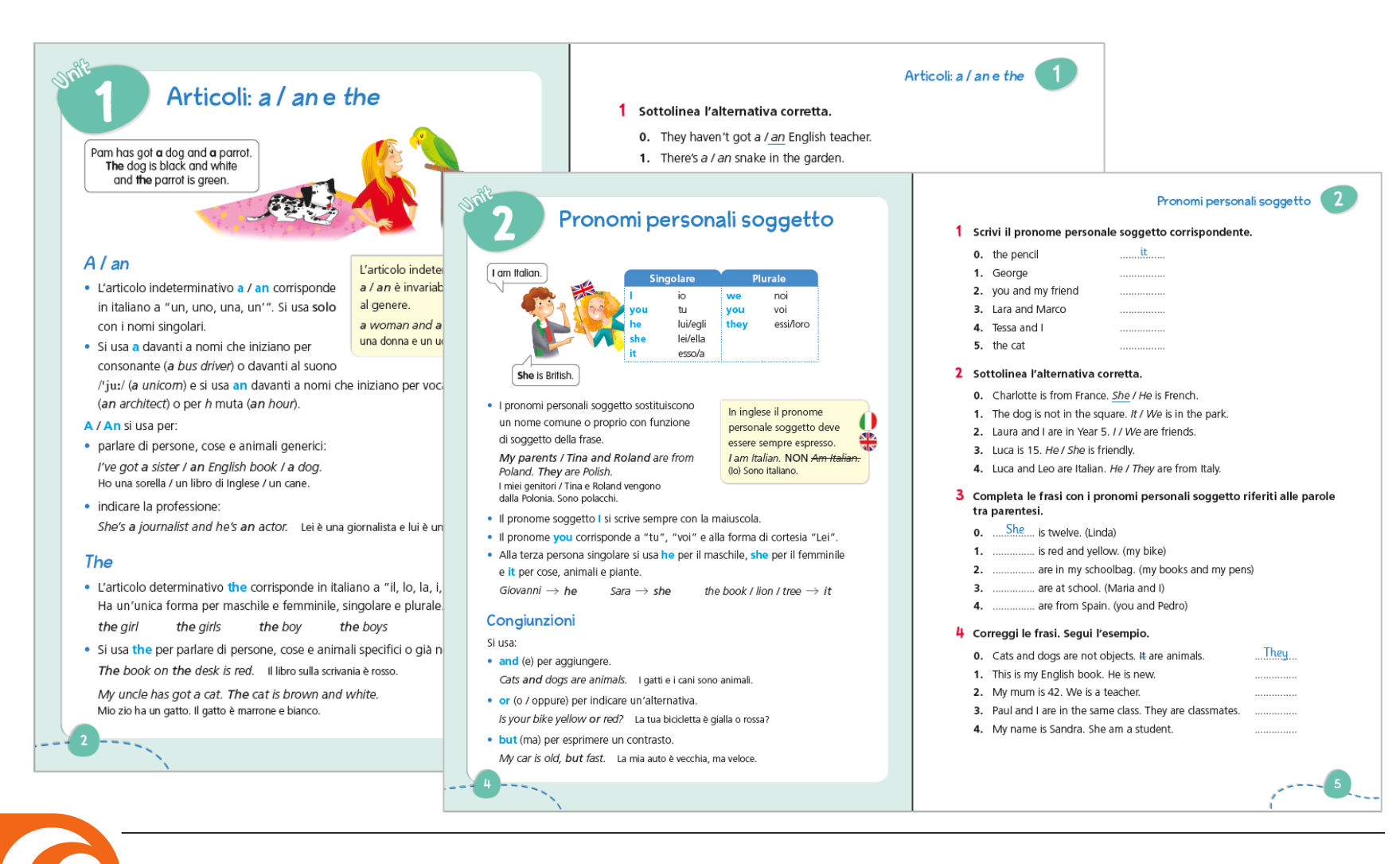

**GGIUN** 

Enalish Language Teaching

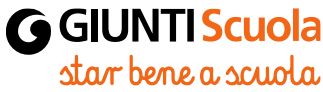

#### **Risorse Extra Giunti ELT**

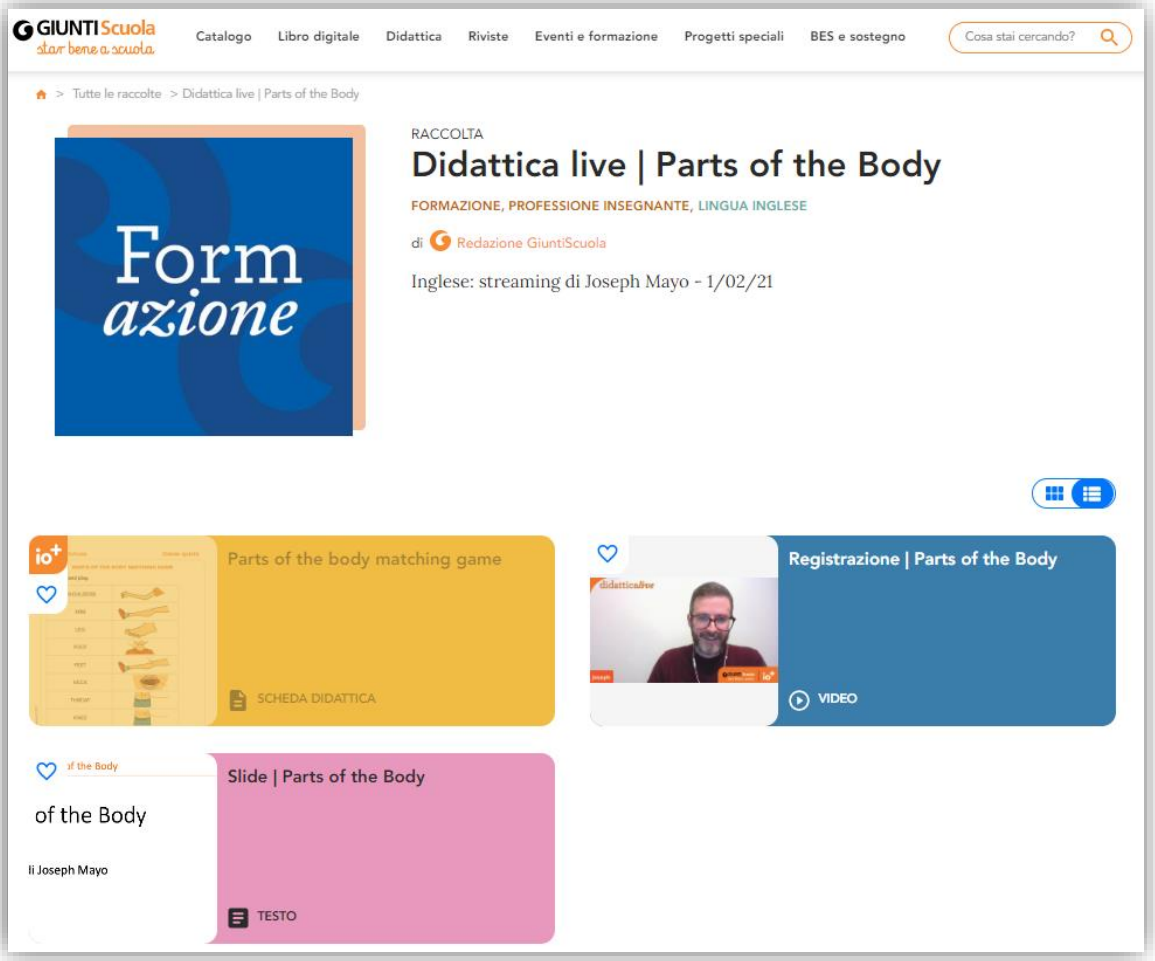

#### <https://www.giuntiscuola.it/raccolte/risorse-extra-giunti-elt>

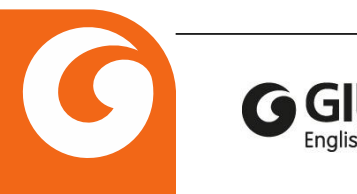

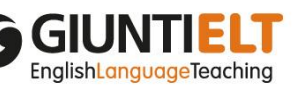

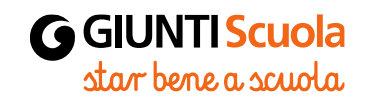

#### **Risorse Extra Giunti ELT**

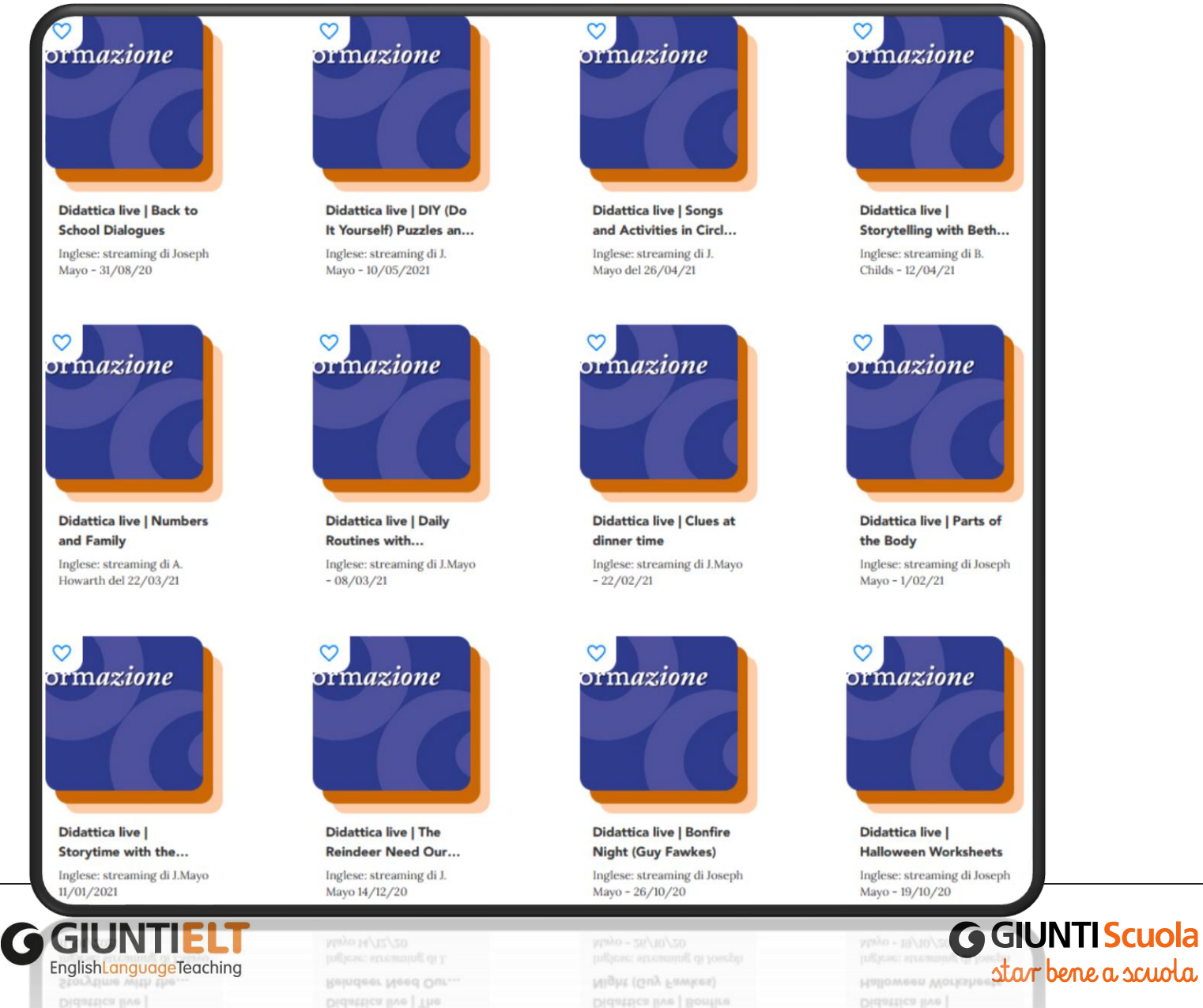

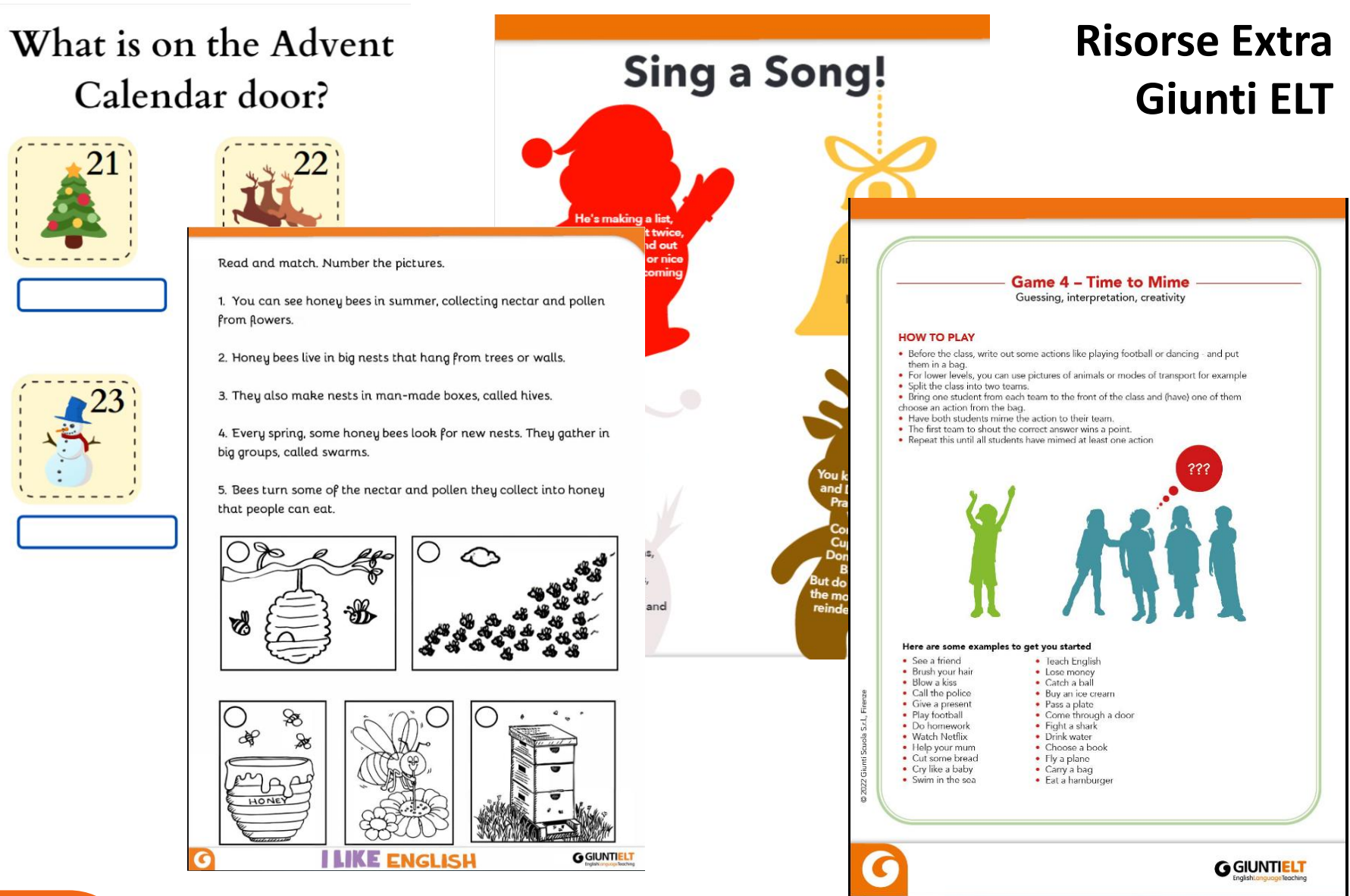

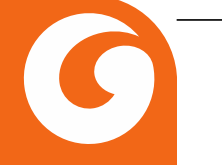

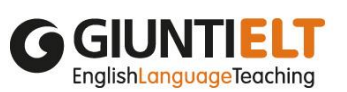

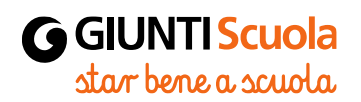

## **Risorse Extra Giunti ELT**

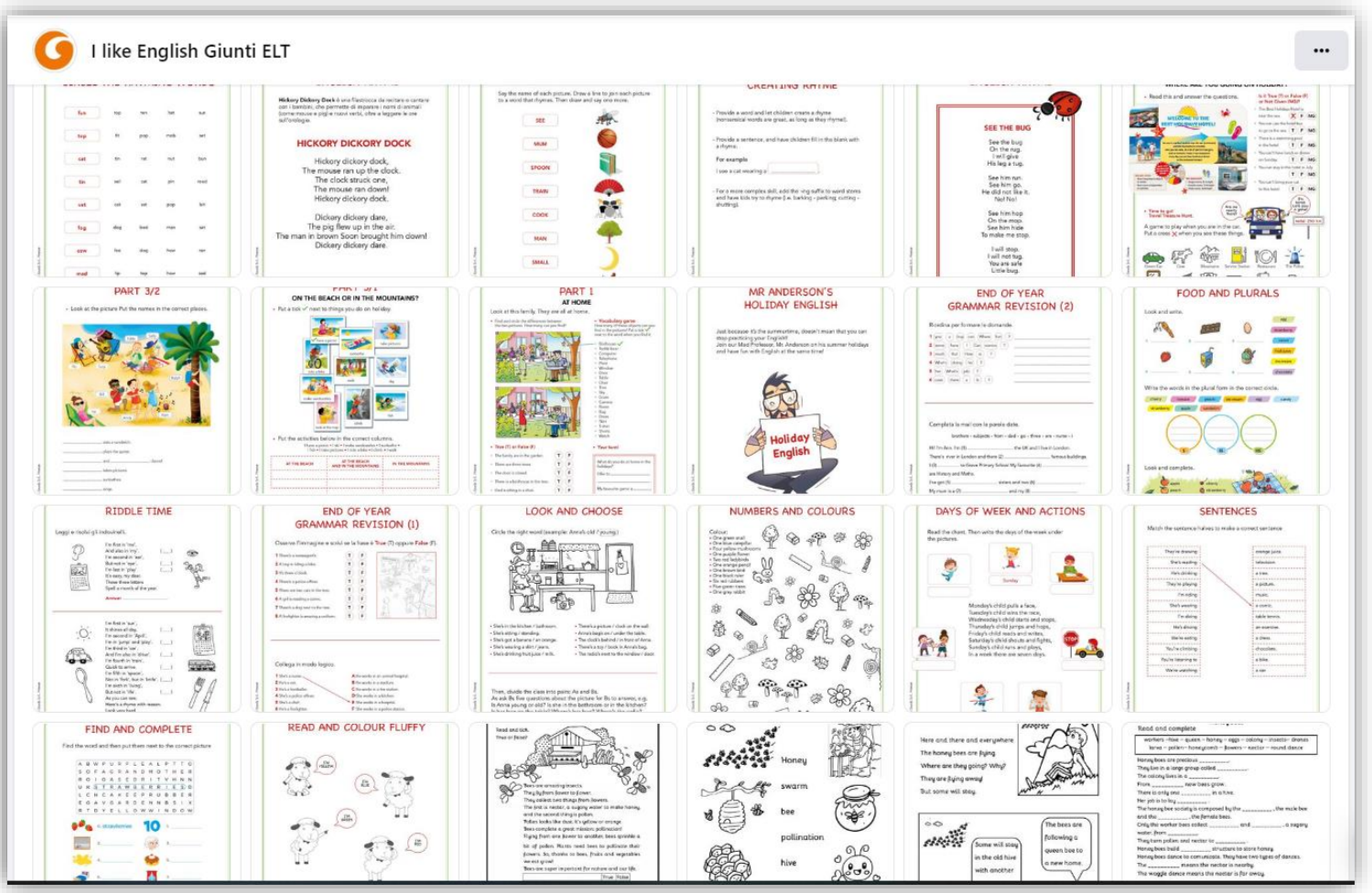

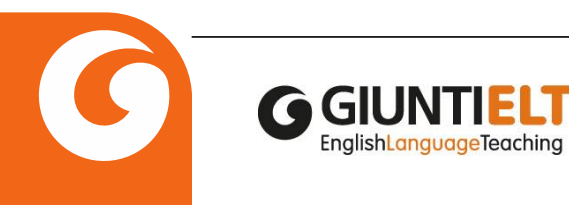

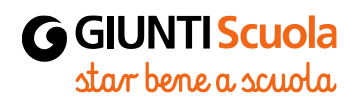

# **Accedere al digitale**

- 1. QR code dall'indice del libro (accesso libero per gli studenti)
- 2. <https://dbookeasy.giuntiscuola.it/> (accesso libero per gli studenti)
- 3. Dbookeasy con registrazione docente sul sito [www.giuntiscuola.it](http://www.giuntiscuola.it/)

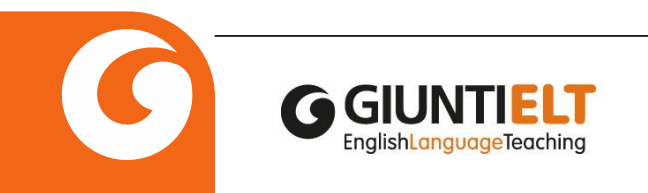

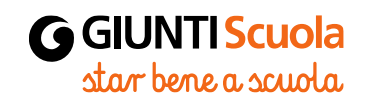

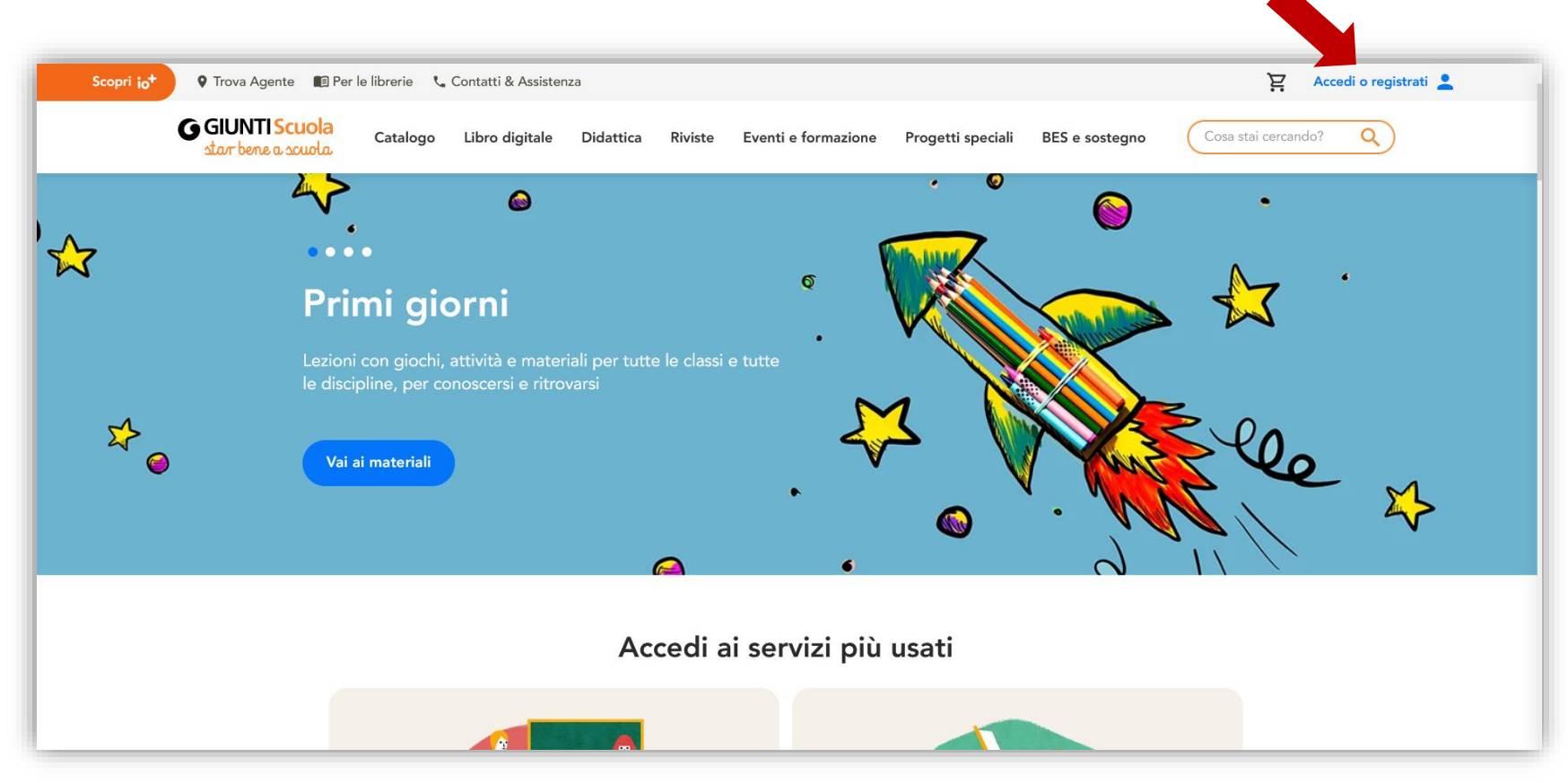

- Vai su [www.giuntiscuola.it](http://www.giuntiscuola.it/)
- Clicca in alto a destra su 'Accedi o registrati'

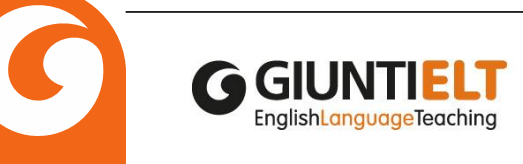

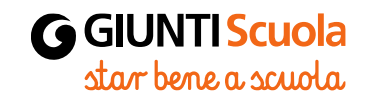

- Se hai fatto la registrazione in precedenza, inserisci la tua mail e la password
- Se è la tua prima volta sul sito di Giunti, clicca qui per registrarti

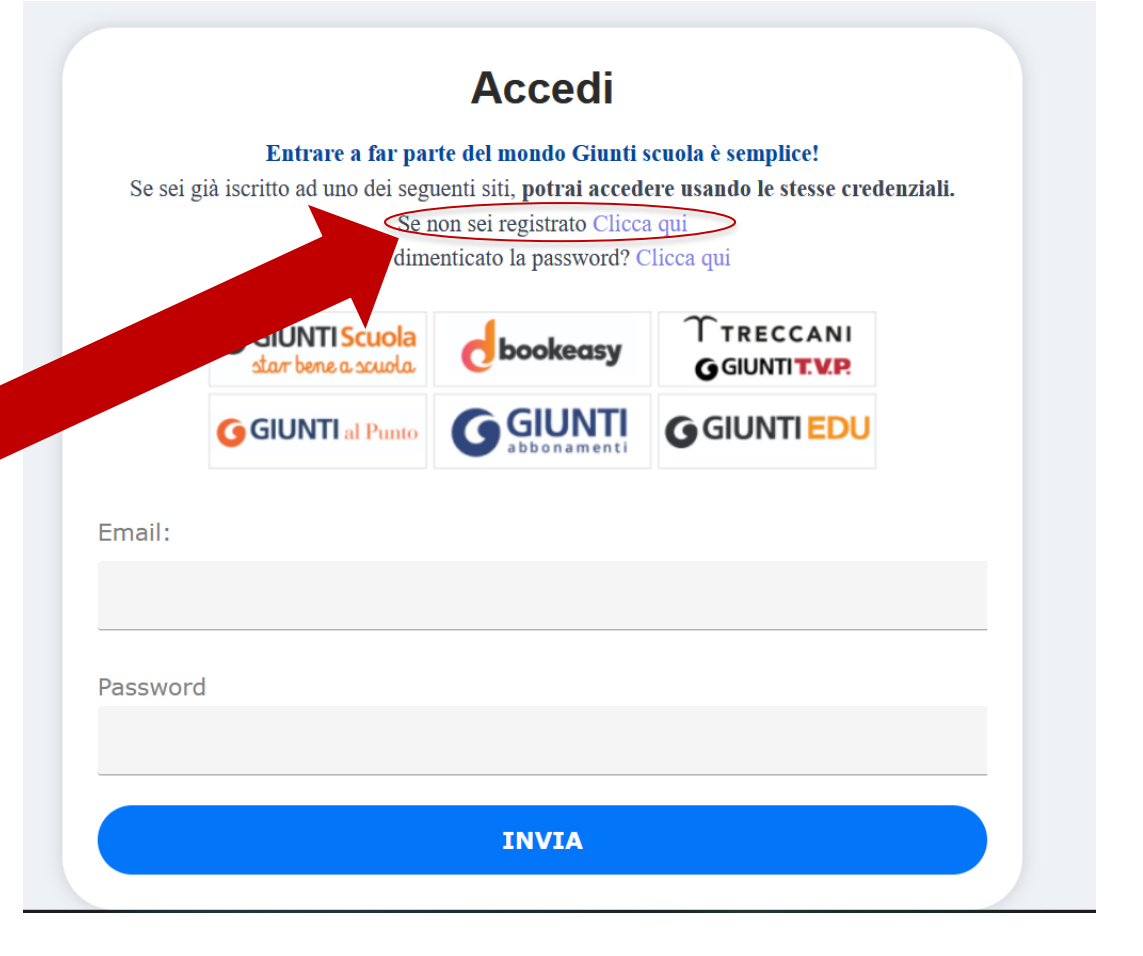

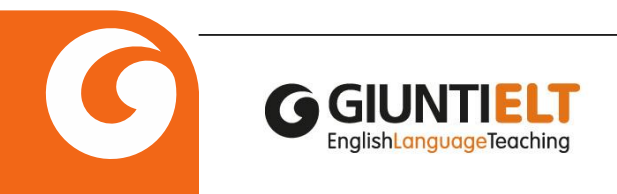

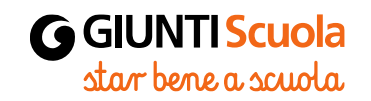

#### Un'unica registrazione, un mondo di opportunità

Registrati e scopri il nuovo ambiente digitale Giunti Scuola. In più, per te, io+ in prova gratis per un mese!

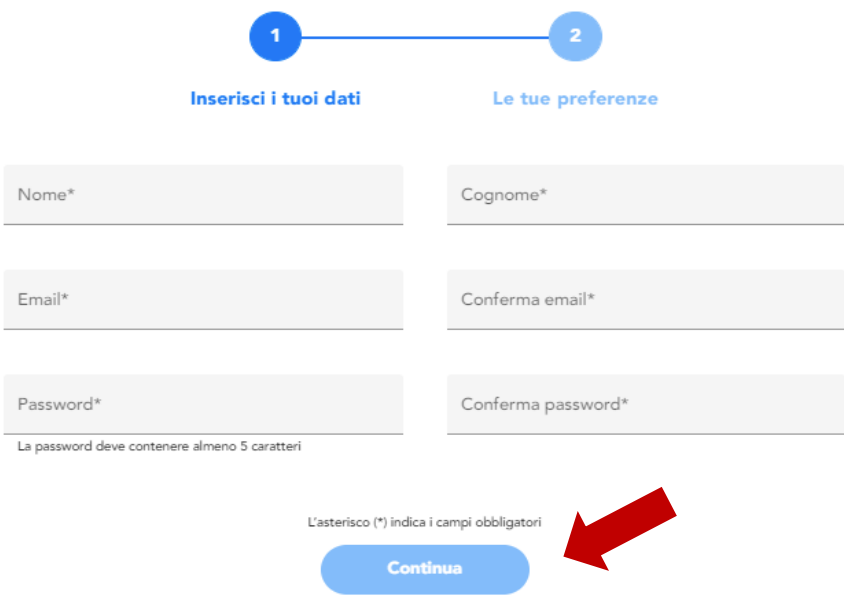

- Compilare tutti i dati
- Cliccare su Continua

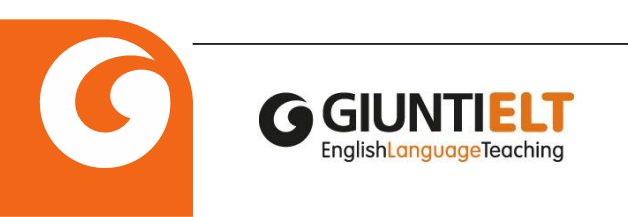

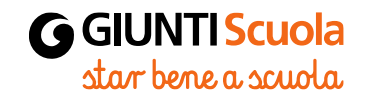

#### Un'unica registrazione, un mondo di opportunità

Registrati e scopri il nuovo ambiente digitale Giunti Scuola. In più, per te, io+ in prova gratis per un mese!

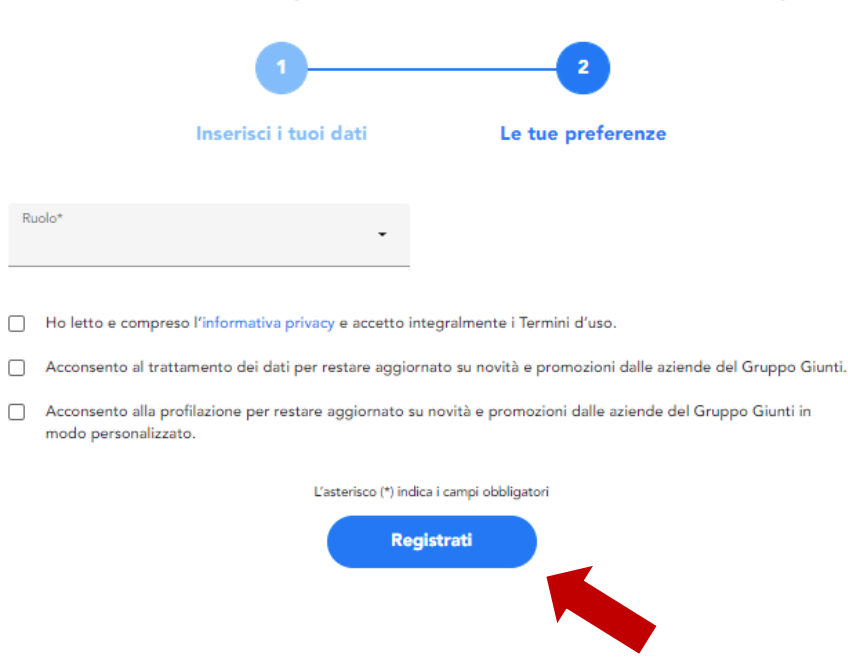

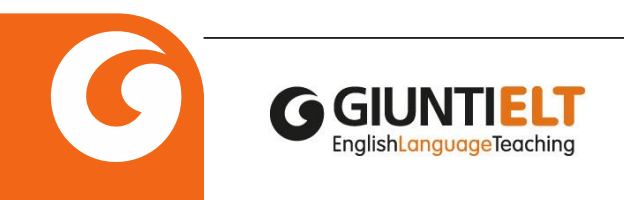

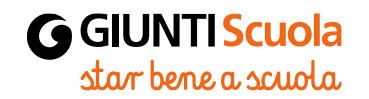

• Inserire il ruolo

#### Un'unica registrazione, un mondo di opportunità

Registrati e scopri il nuovo ambiente digitale Giunti Scuola. In più, per te, io+ in prova gratis per un mese!

• Specificare se sei un docente adottatario di un corso Giuntiscuola per l'anno scolastico 2022-2023

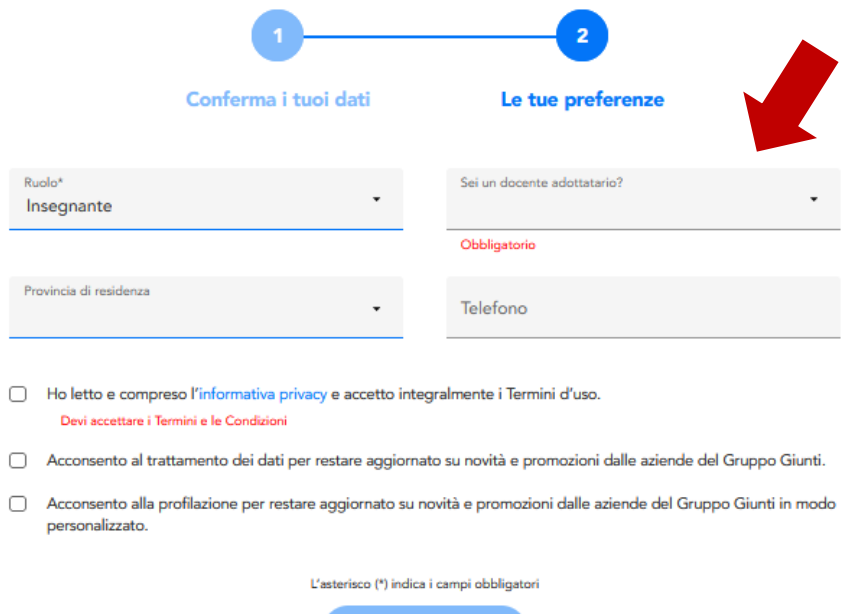

Registrati

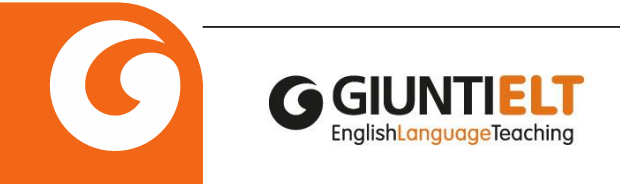

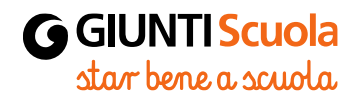

#### Inserisci i dati della tua scuola

Ordine di scuola\*

Obbligatorio

Hai necessità di registrare scuole diverse? Puoi farlo prima di concludere la registrazione oppure, in qualsiasi momento, all'"interno del tuo profilo personale.

+ Aggiungi scuola

- Ho letto e compreso l'informativa privacy e accetto integralmente i Termini d'uso. n Devi accettare i Termini e le Condizioni
- п Acconsento al trattamento dei dati per restare aggiornato su novità e promozioni dalle aziende del Gruppo Giunti.
- Acconsento alla profilazione per restare aggiornato su novità e promozioni dalle aziende del Gruppo Giunti in п modo personalizzato.

L'asterisco (\*) indica i campi obbligatori **Registrati** 

Se sei un docente adottatario dovrai compilare questa parte con i dati della scuola: qui va inserito l'ordine

 $\bullet$ 

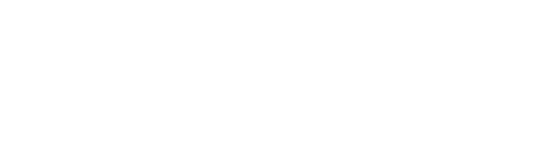

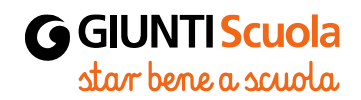

#### Inserisci i dati della tua scuola

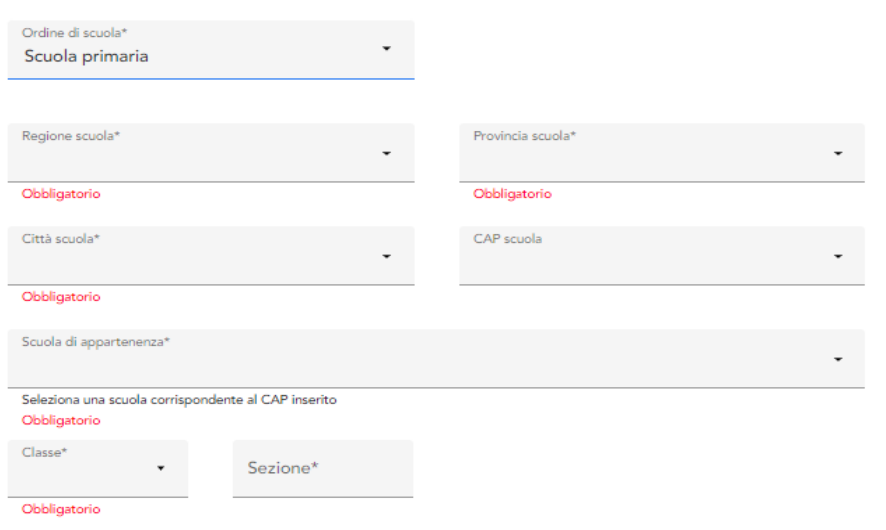

Hai necessità di registrare scuole diverse? Puoi farlo prima di concludere la registrazione oppure, in qualsiasi momento, all'"interno del tuo profilo personale.

+ Aggiungi scuola

- Qui tutti gli altri dati della scuola
- **NB:** è importante compilare correttamente perché il sistema attiva automaticamente i corsi adottati dalla scuola in quella classe specifica.

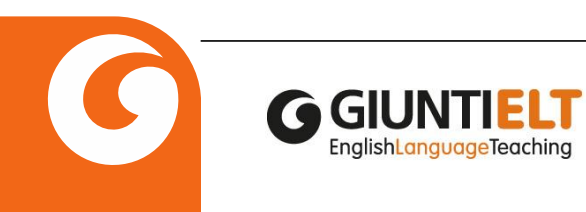

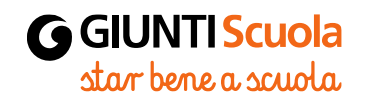

Hai necessità di registrare scuole diverse? Puoi farlo prima di concludere la registrazione oppure, in qualsiasi momento, all'"interno del tuo profilo personale.

+ Aggiungi scuola

• Il docente che insegni in più scuole o in più classi, clicchi su «aggiungi scuola» per inserirla

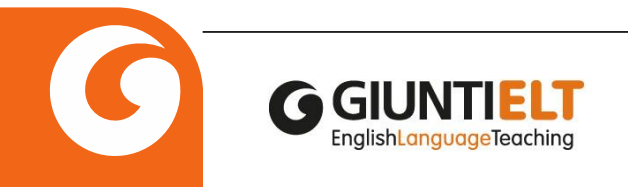

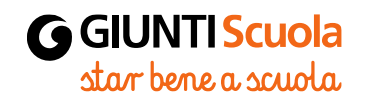

## **Utenti già registrati**

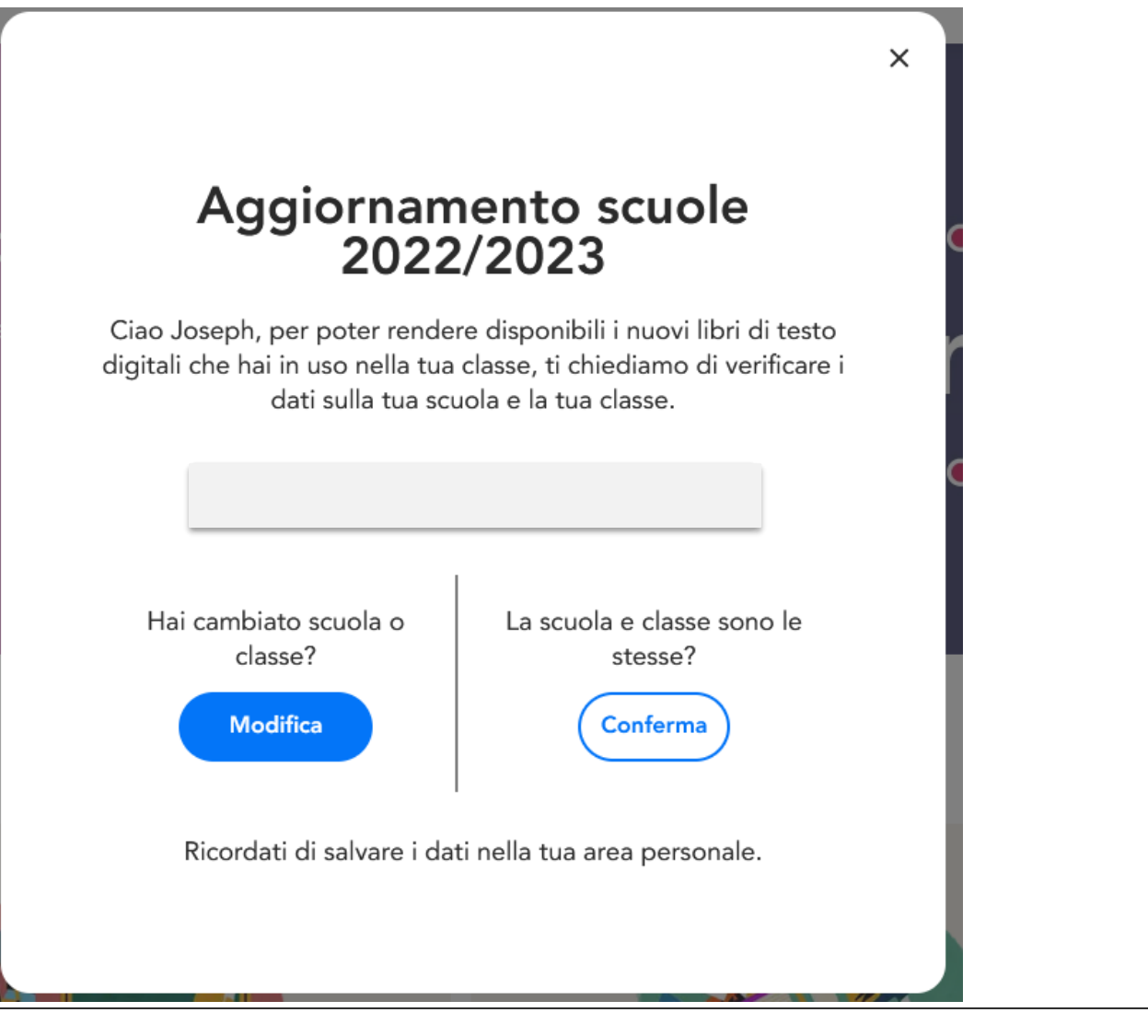

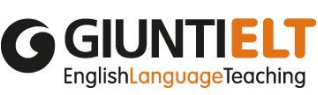

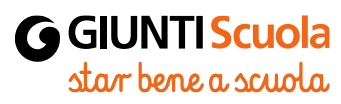

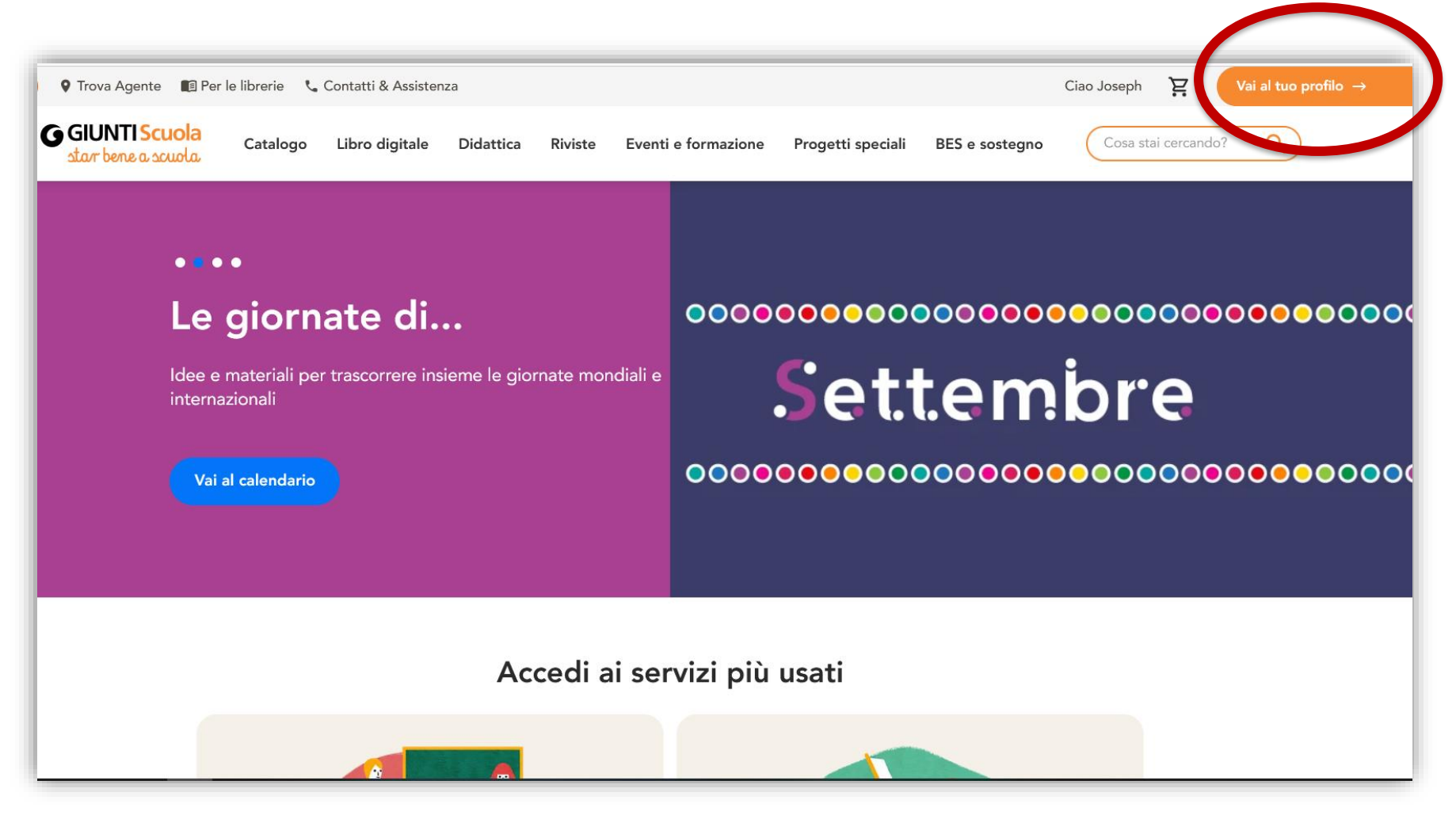

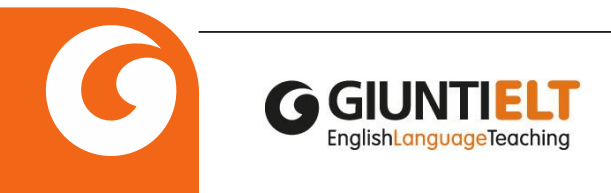

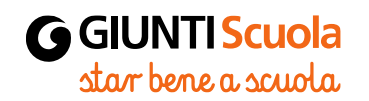

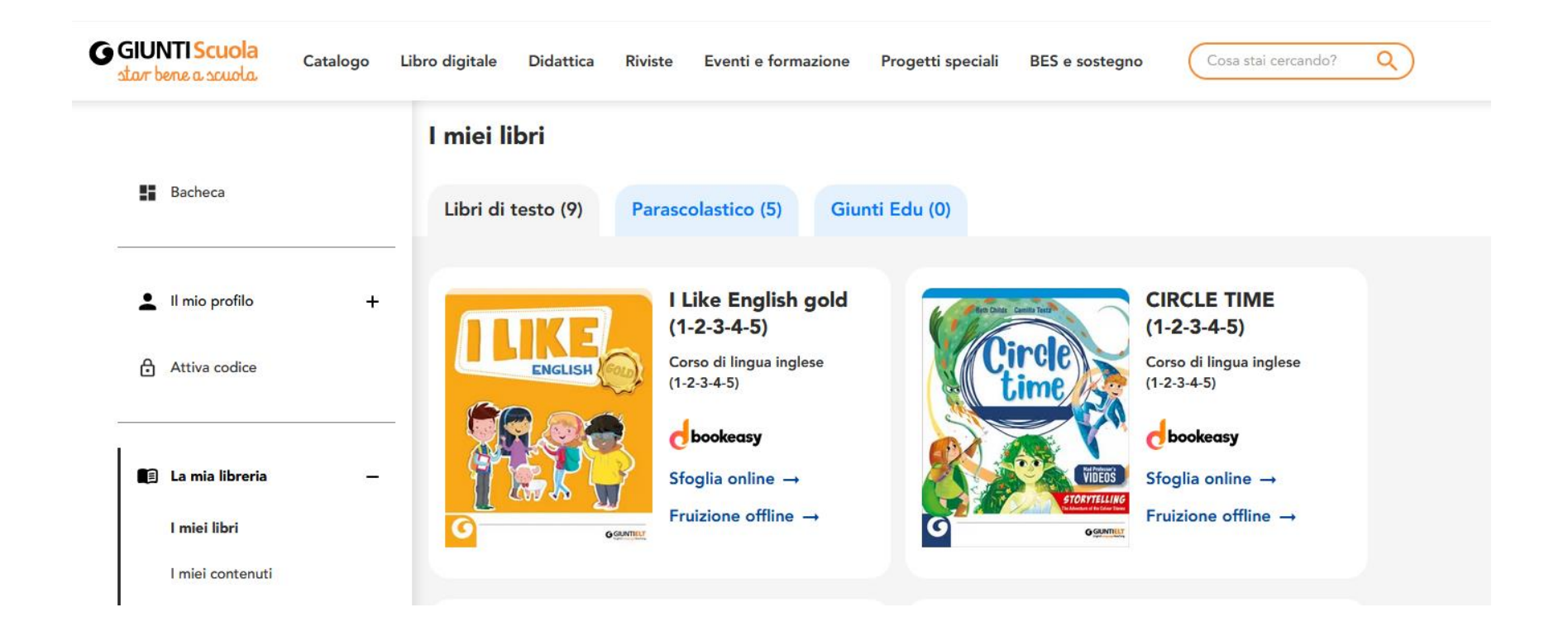

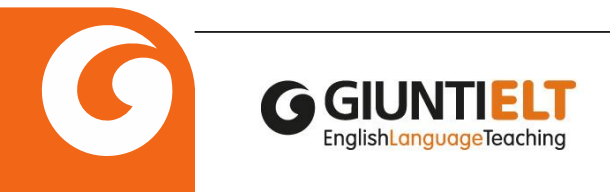

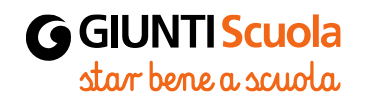

#### Sblocca nuovi contenuti digitali

Attiva nuovi corsi adozionali per fruire di tanti contenuti digitali a te dedicati

Nuovi libri di testo

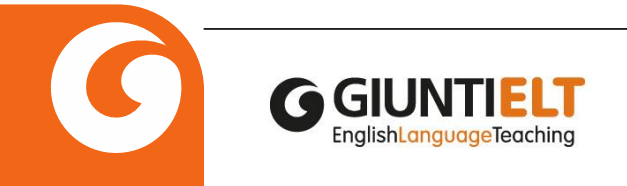

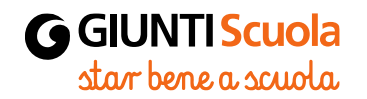

#### Tutti i libri di testo / Adozionali

**ra** GIU

**EnglishLanguageTeaching** 

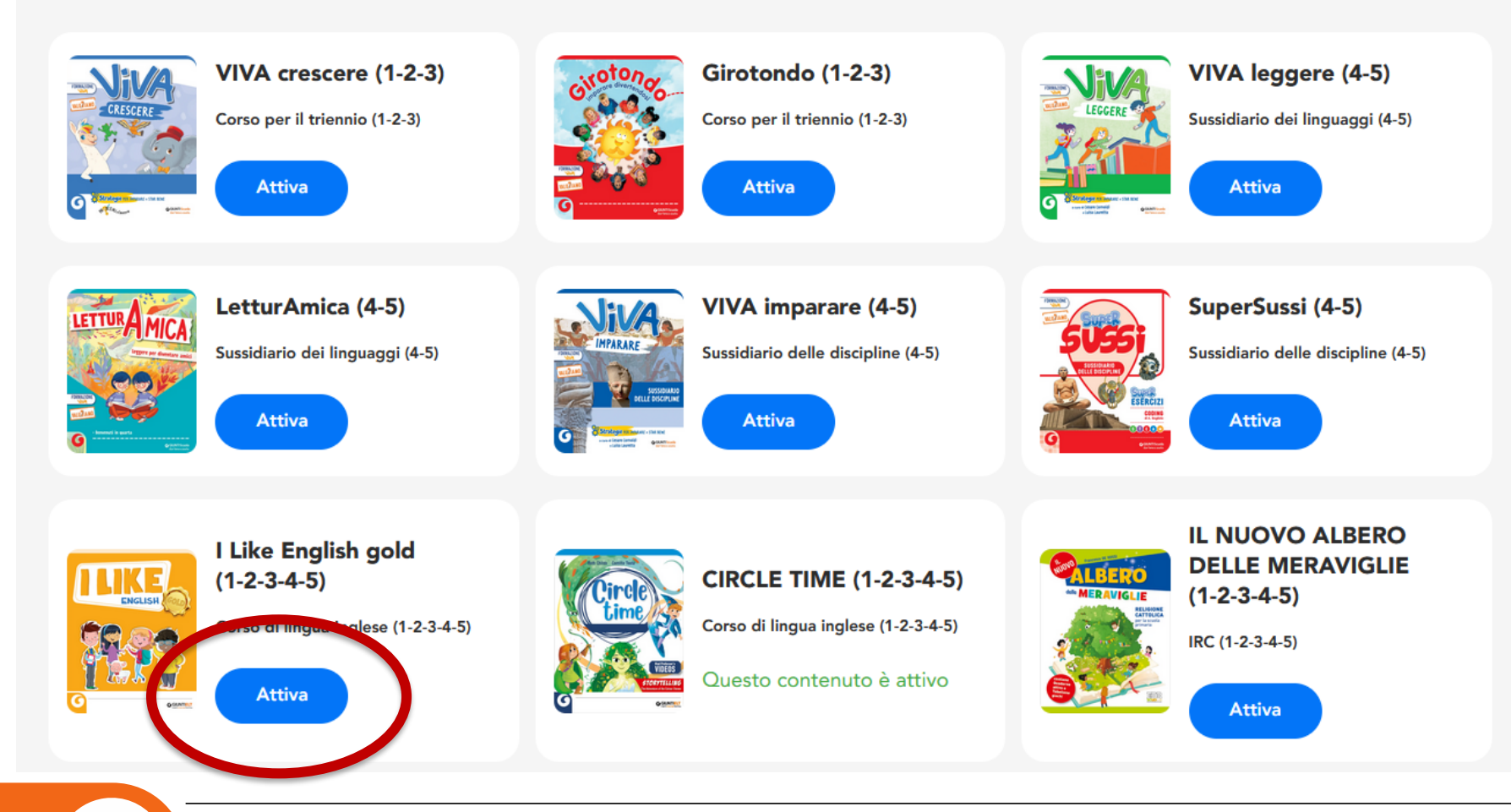

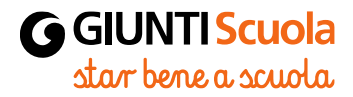

#### Tutti i libri di testo / Adozionali

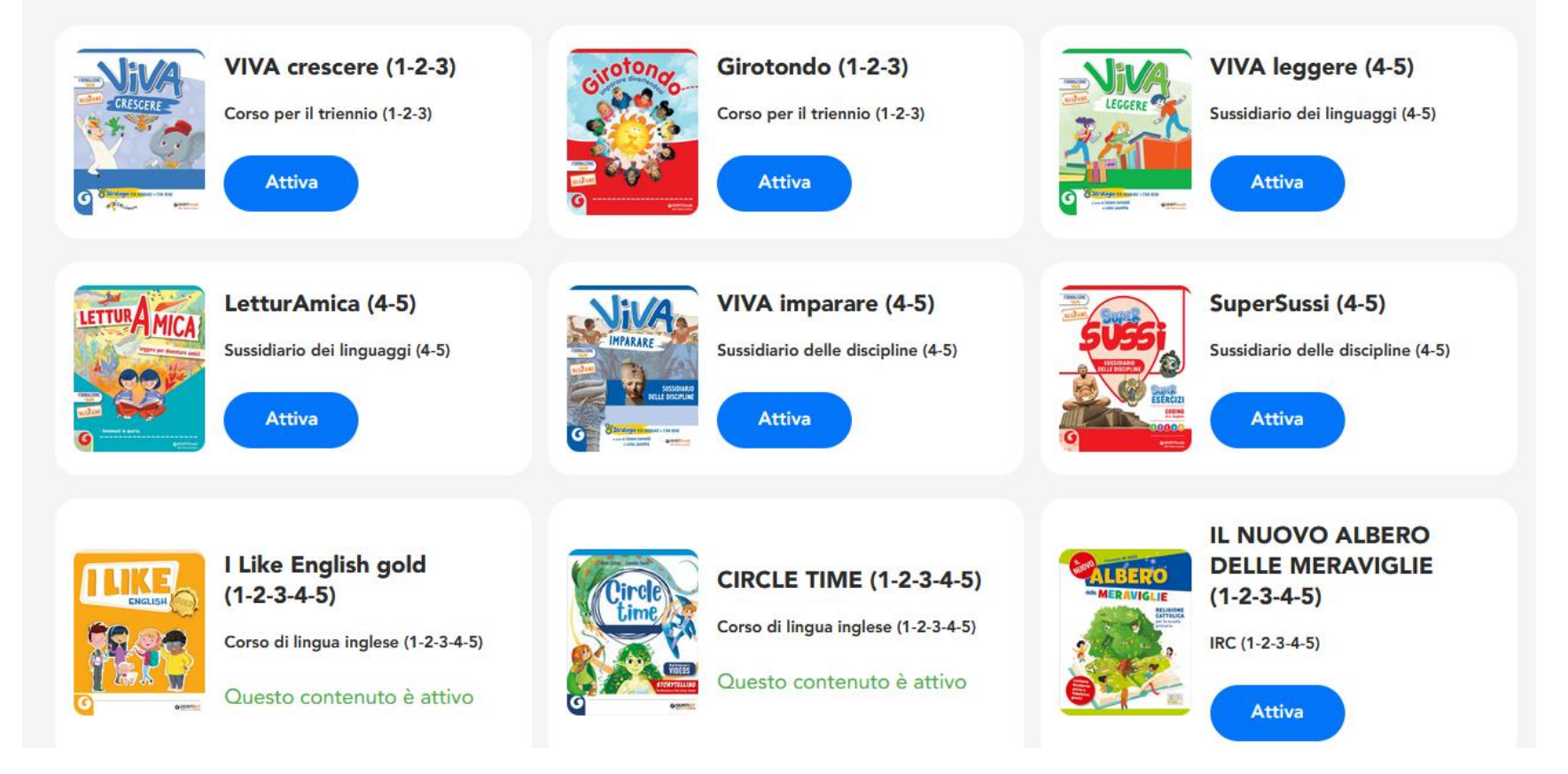

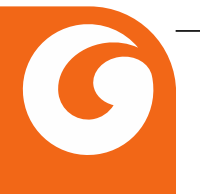

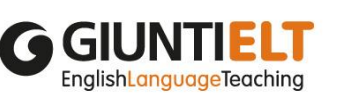

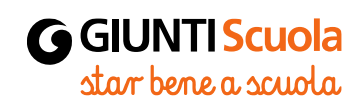

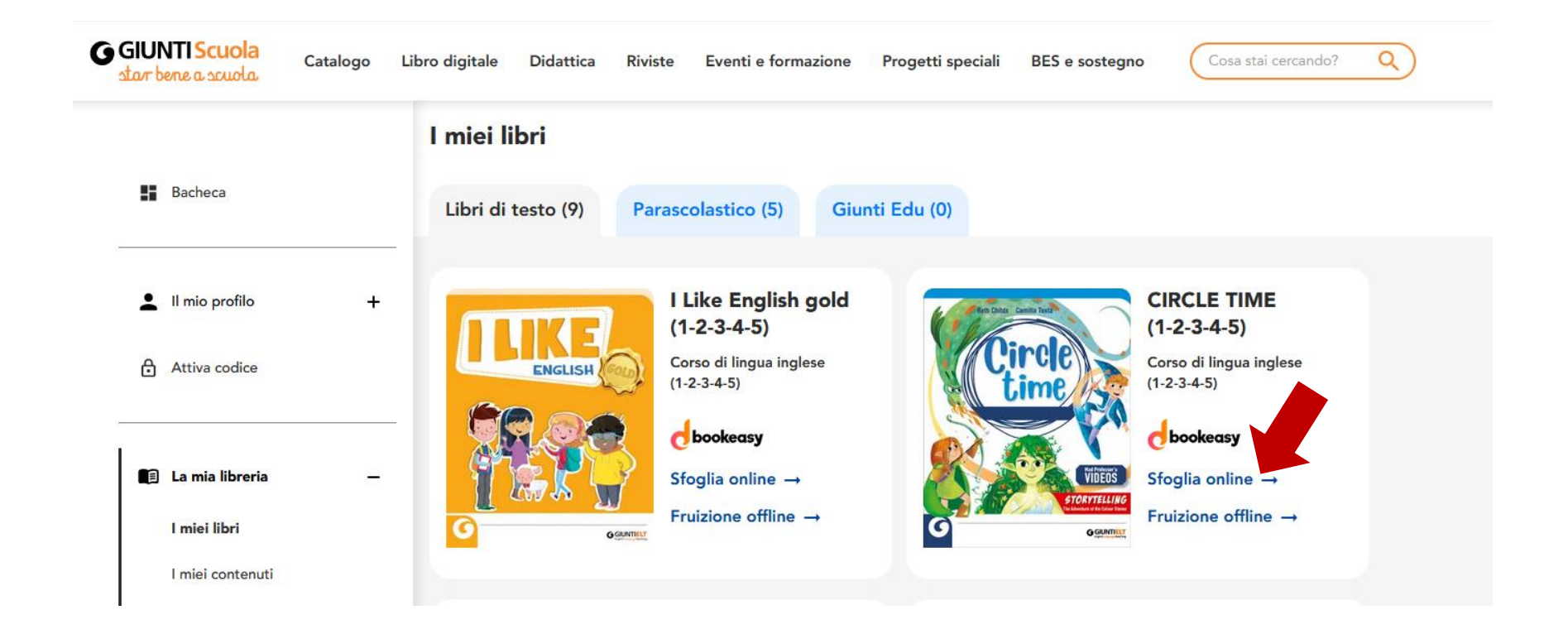

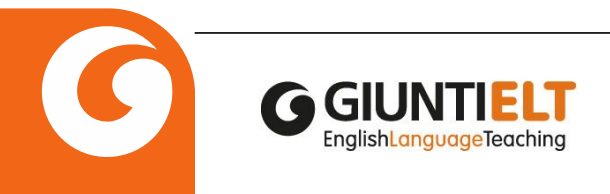

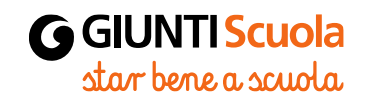

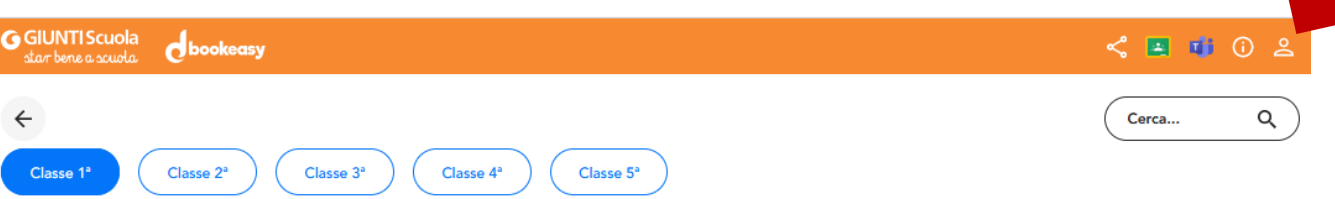

Scegli il volume

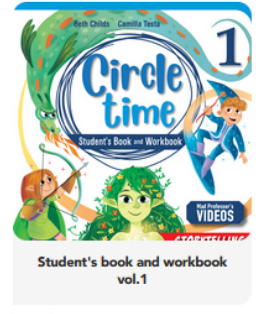

卹

#### **Dotazione docente**

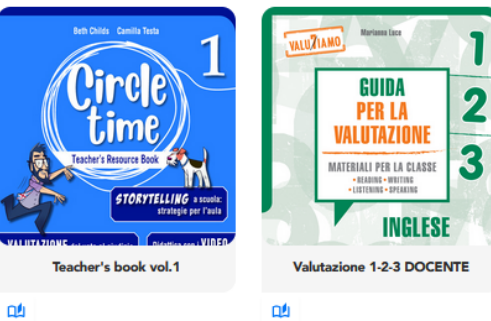

卹

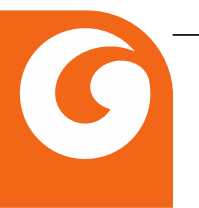

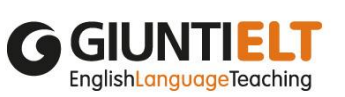

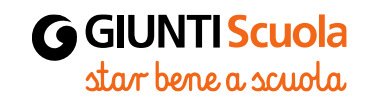

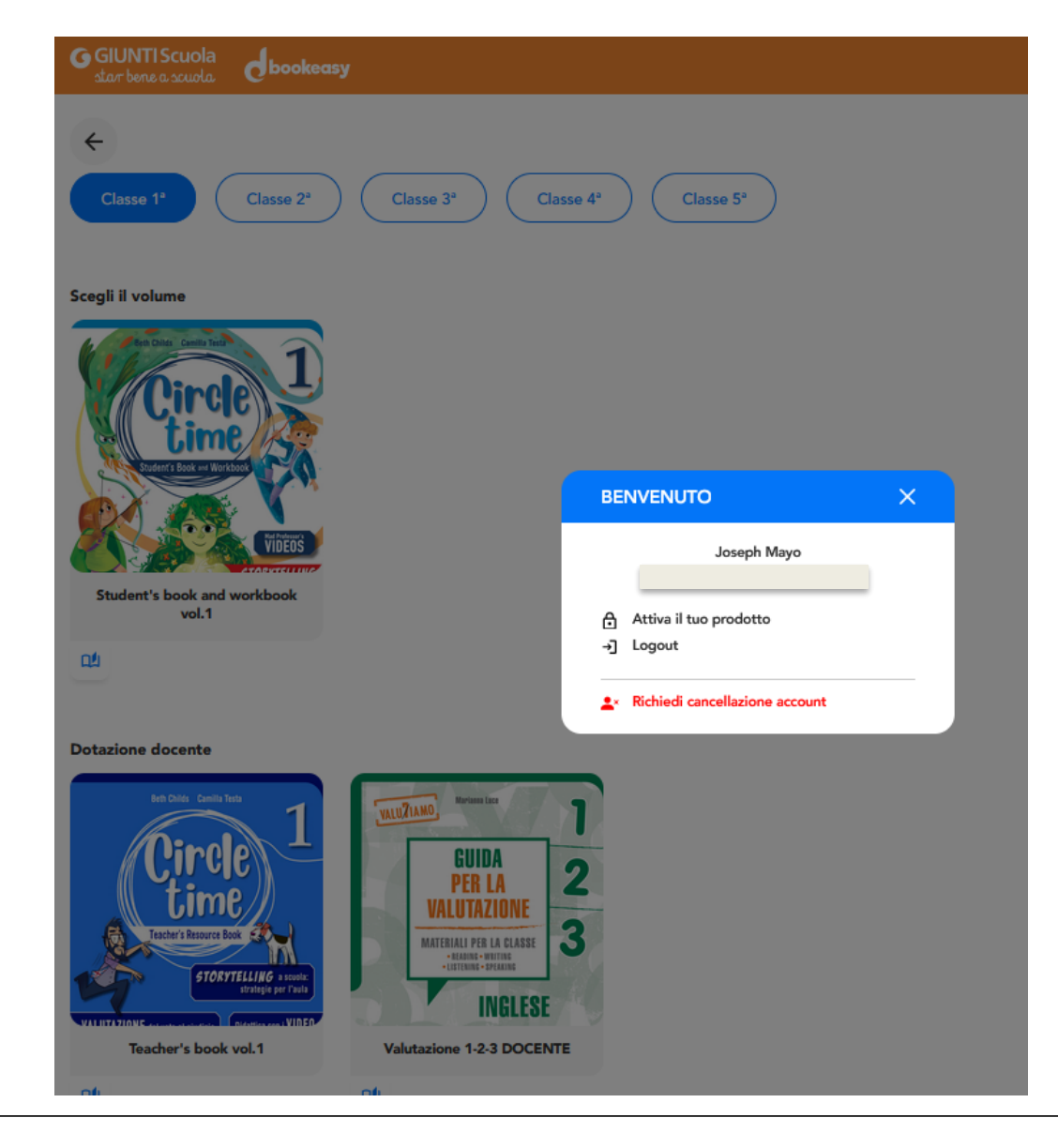

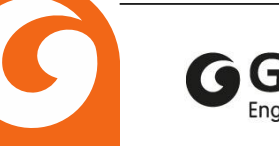

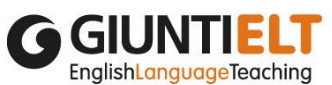

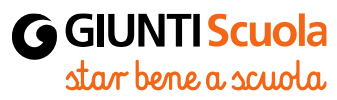

#### **Dbookeasy**

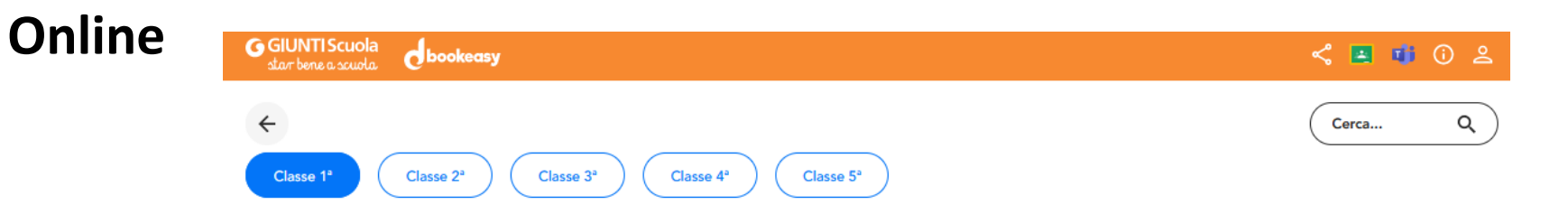

Scegli il volume

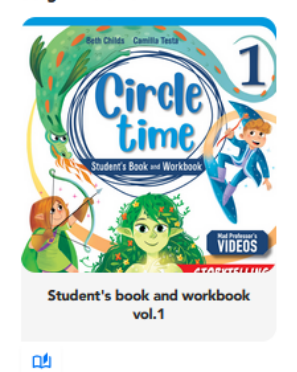

**Dotazione docente** 

 $\Box$ 

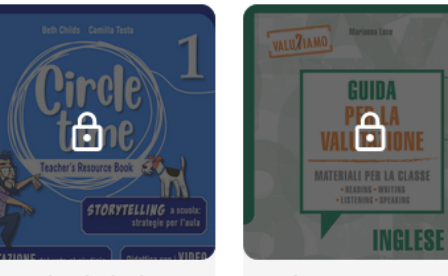

Teacher's book vol.1

Valutazione 1-2-3 DOCENTE

 $\Box^{\sharp}$ 

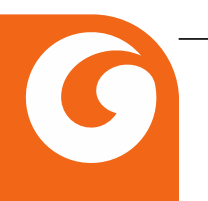

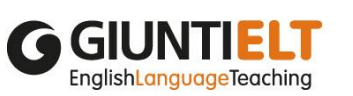

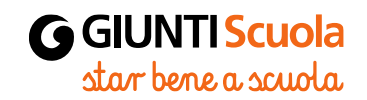

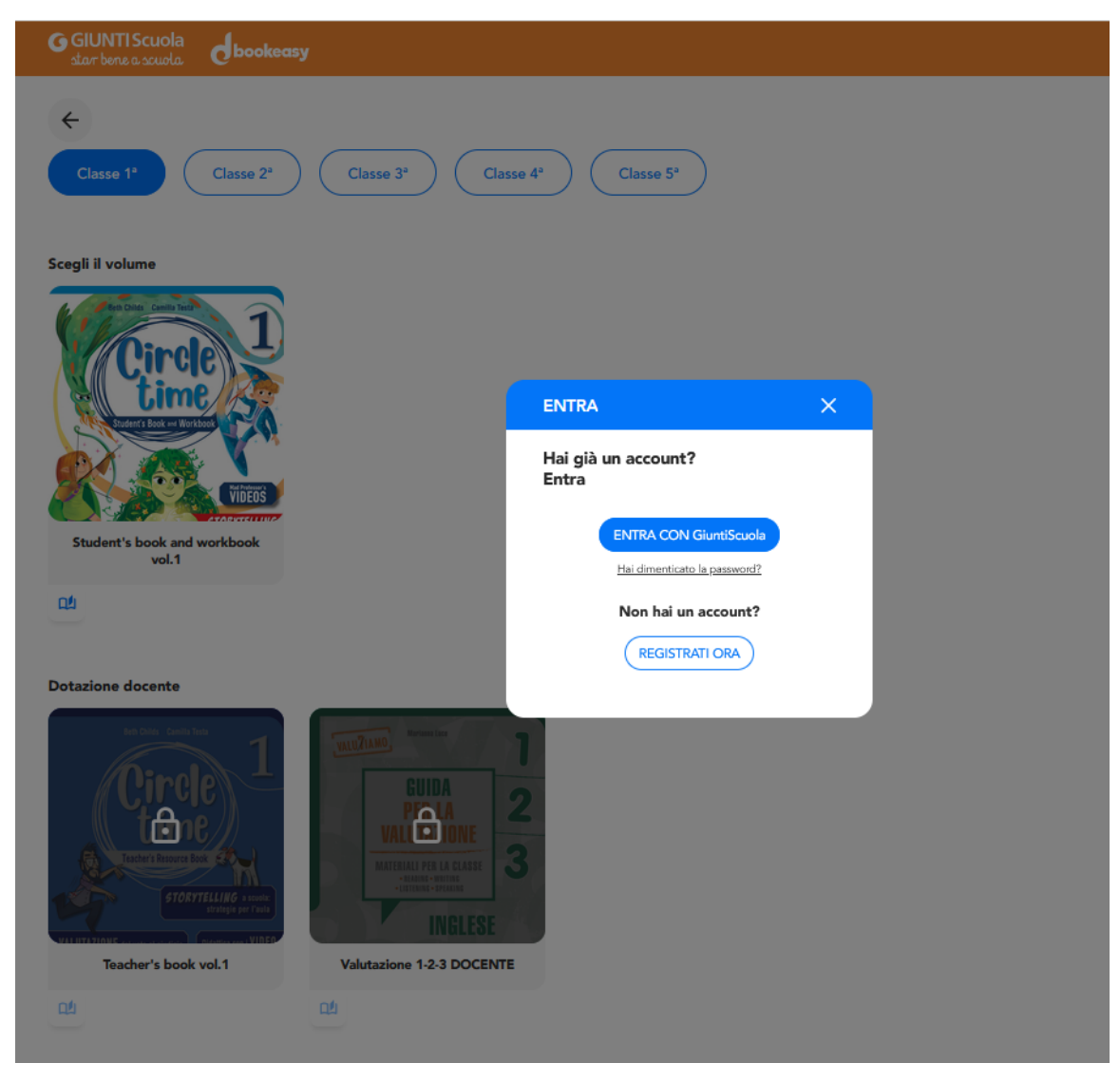

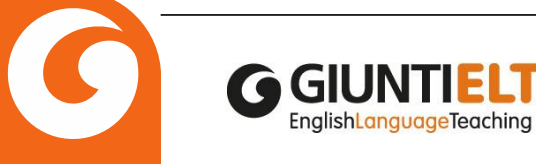

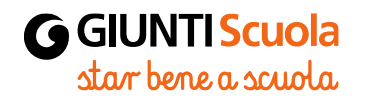

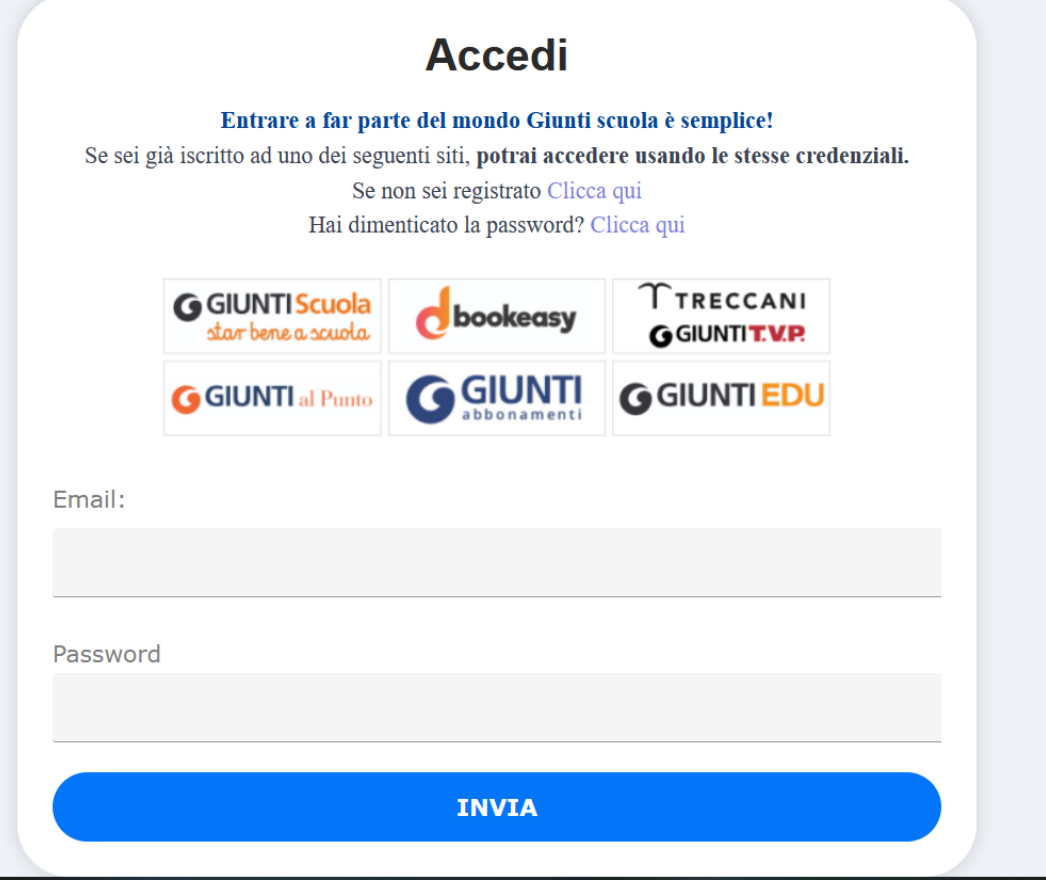

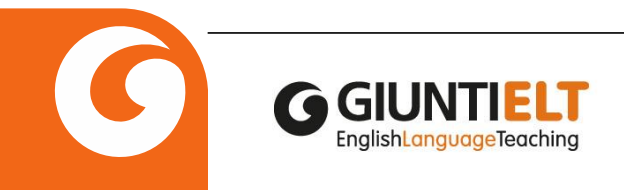

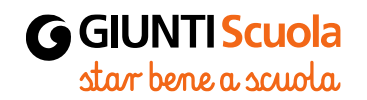

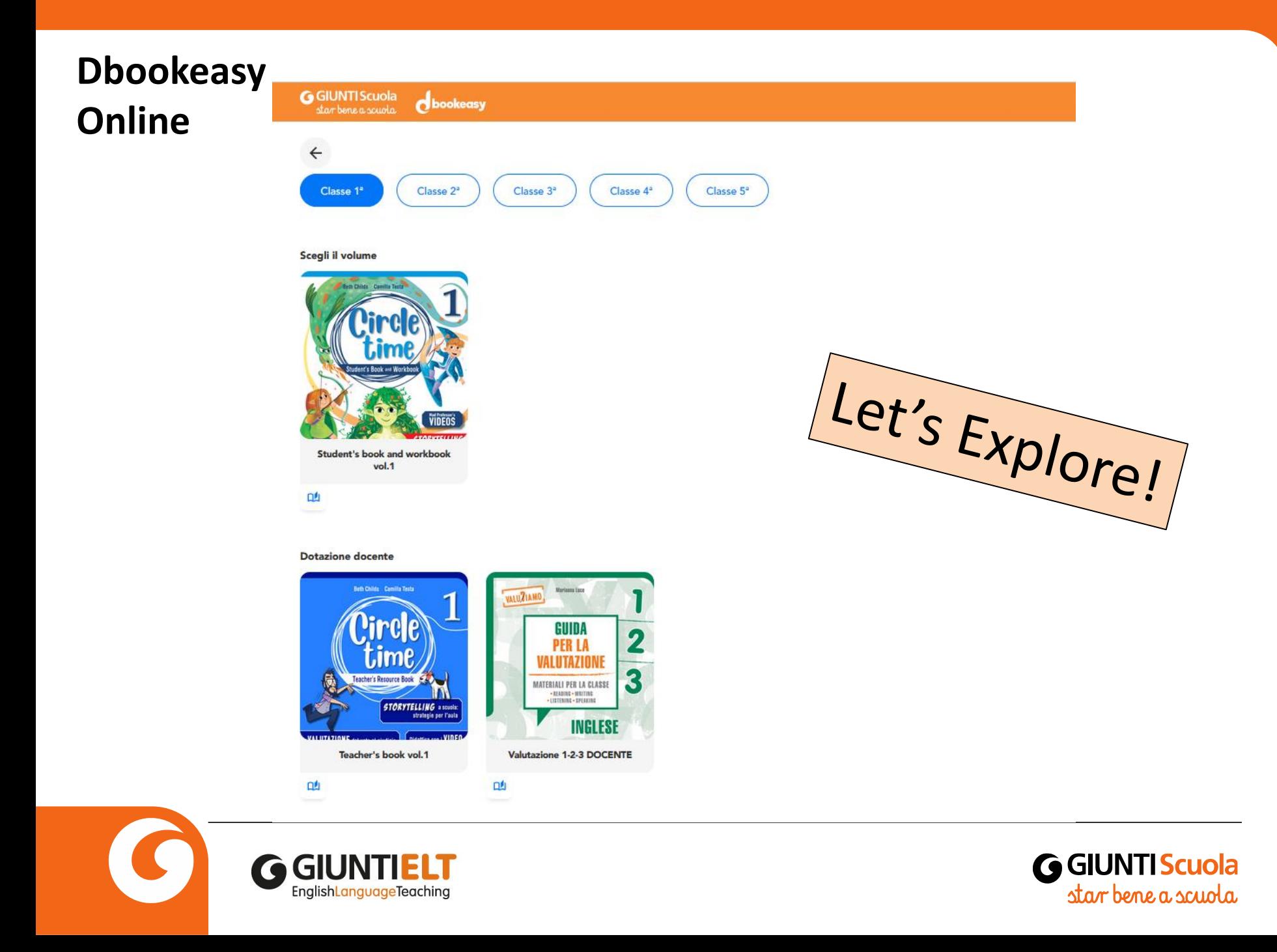

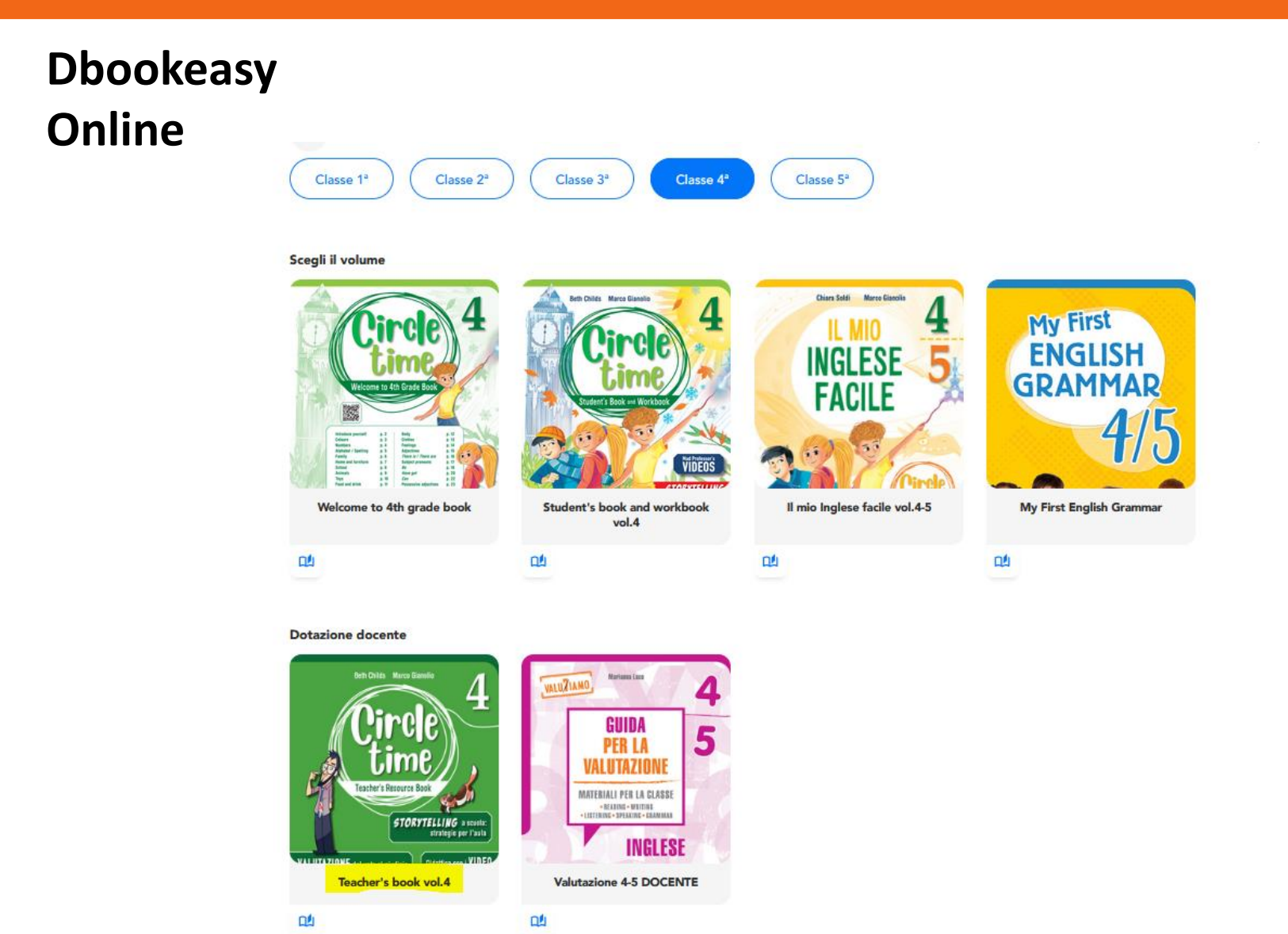

GIUNTI Scuola<br>star bene a scuola

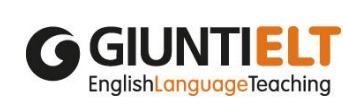

 $\leftarrow$ Circle Time - Teacher's book vol.4

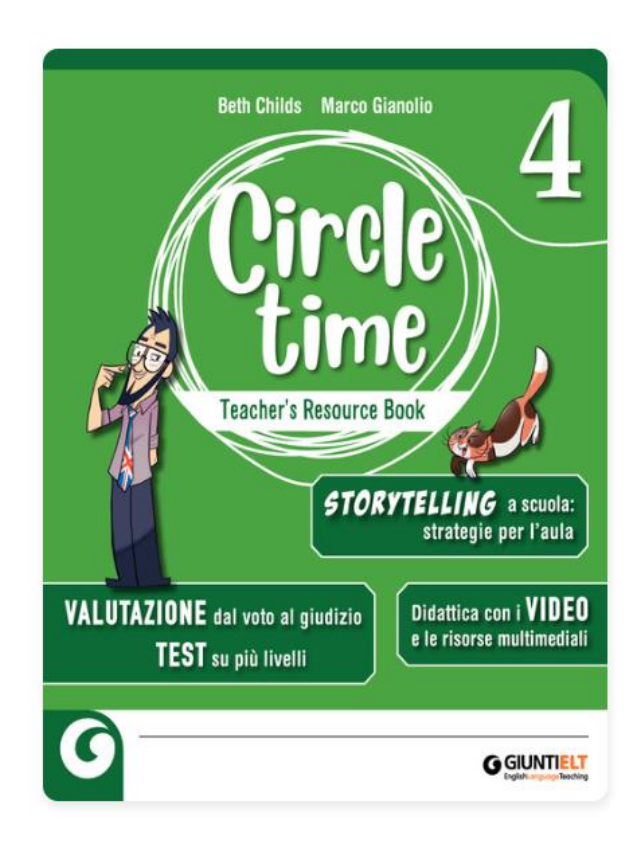

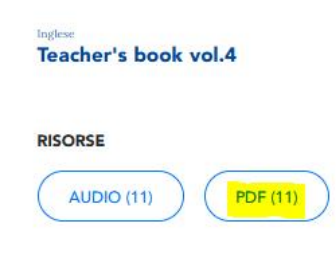

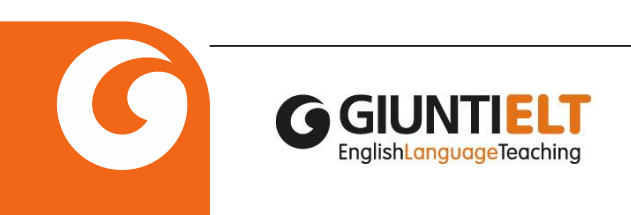

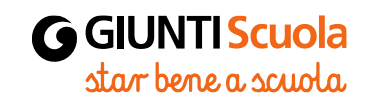

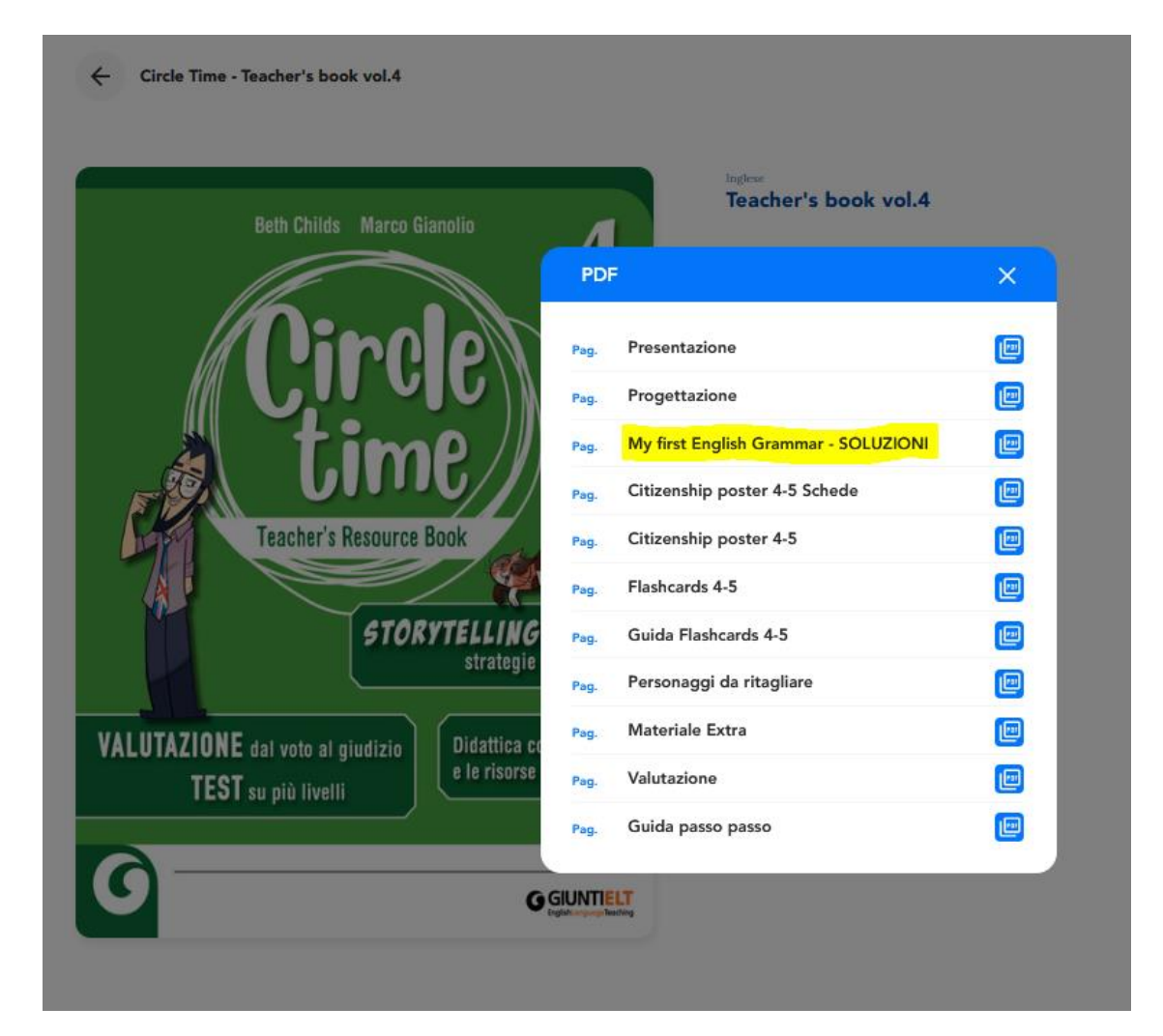

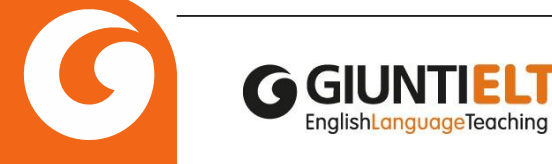

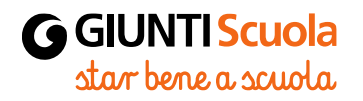

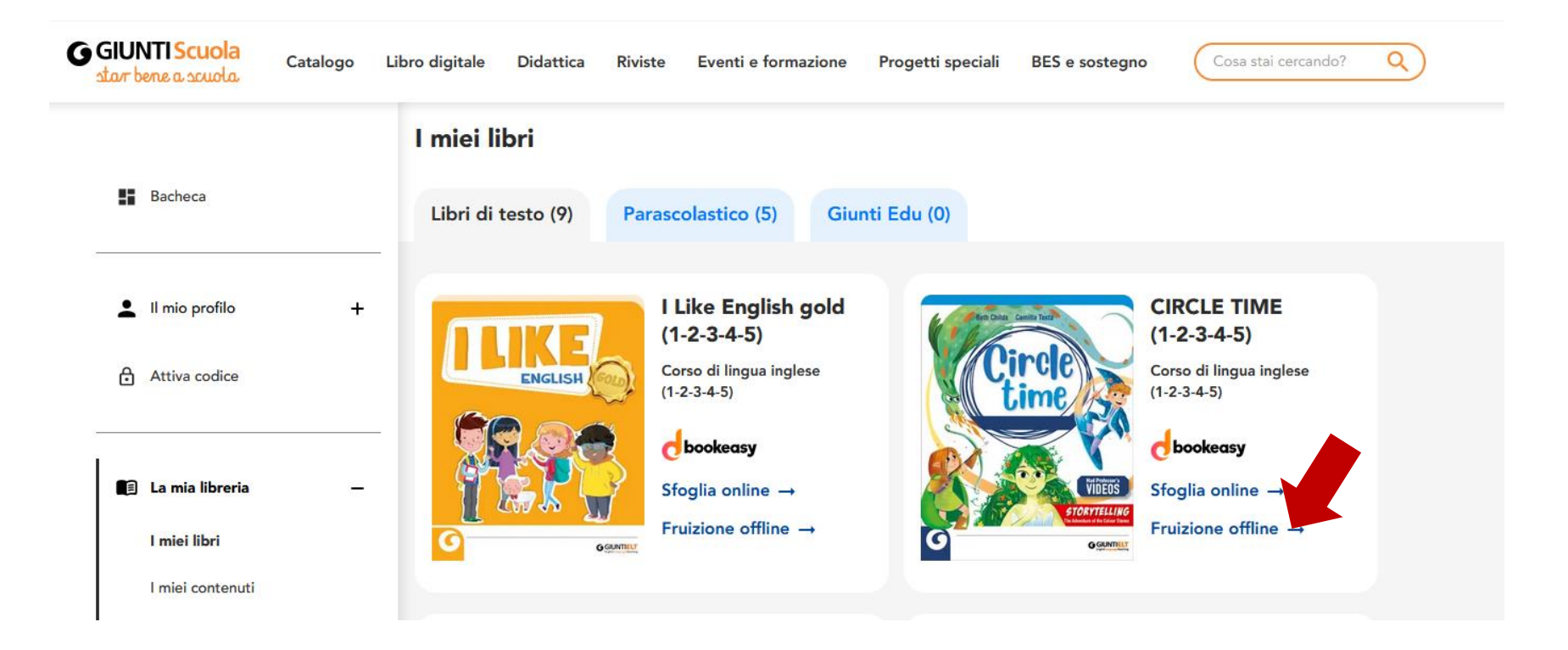

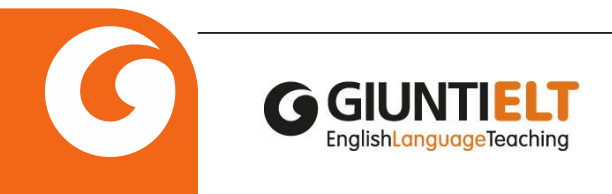

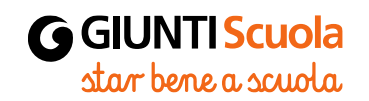

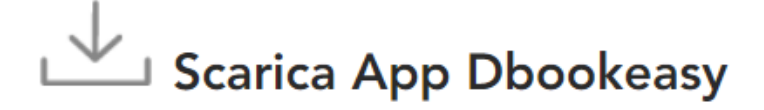

Puoi fruire dei tuoi libri di testo anche offline, per avere il corso sempre a disposizione. Devi solo scaricare l'app adatta al tuo dispositivo. Una volta scaricata l'app, per vedere i tuoi corsi basta autenticarti all'interno della stessa.

#### Per computer desktop  $\bullet$

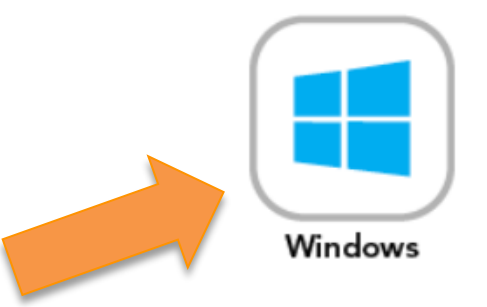

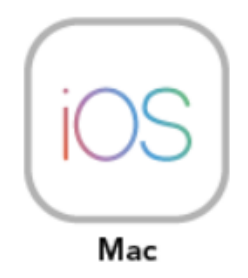

Clicca sul simbolo per scaricare l'app

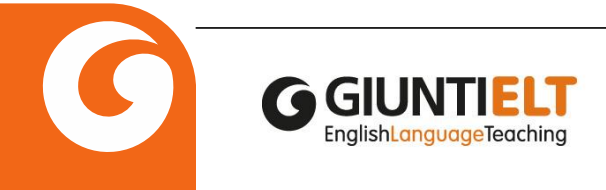

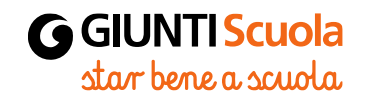

**GIUNTI Scuola** 

Catalogo

Libro digitale Didattica

 $2 - 4$ 

Eventi e formazione Progetti speciali Riviste BES e sostegno

 $\alpha$ Cosa stai cercando?

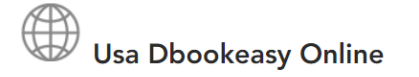

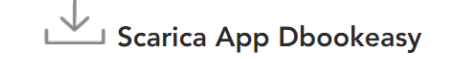

Trovi tutti i contenuti liberi e consultabili su Dbookeasy.

Per accedere al materiale docente assicurati di aver completato la registrazione indicando che sei un docente. Se hai cambiato scuola assicurati di aver aggiornato i dati nella tua area personale.

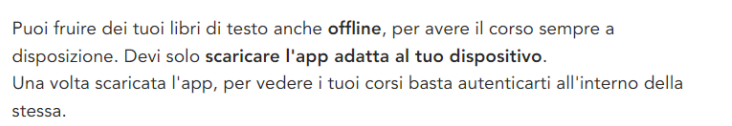

• Per computer desktop

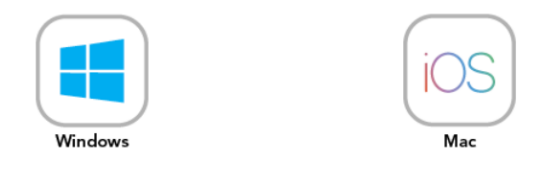

Clicca sul simbolo per scaricare l'app

• Per smartphone e tablet

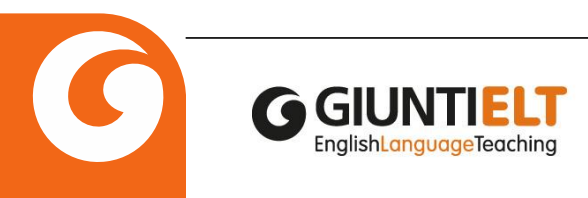

d

dbookeasy-1.0.1.exe

**CLASSI 1-2-3** 

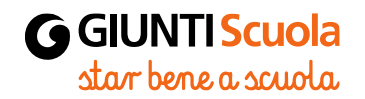

Show all

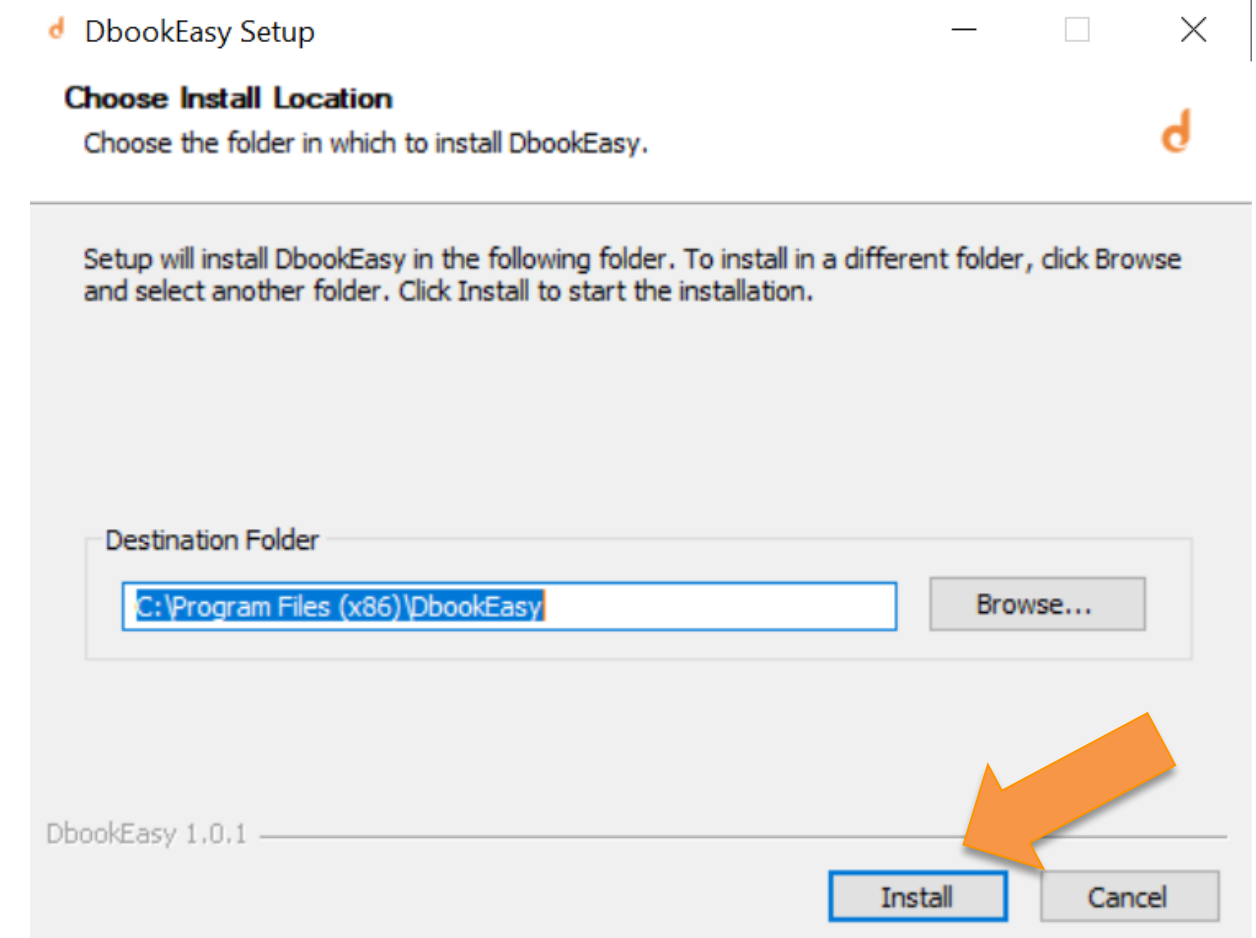

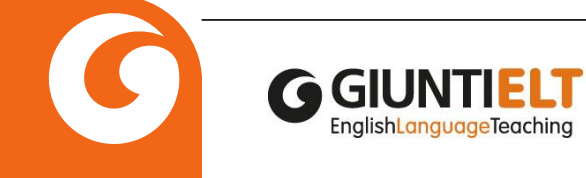

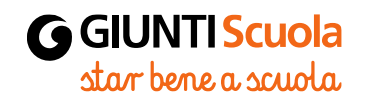

#### d DbookEasy Setup

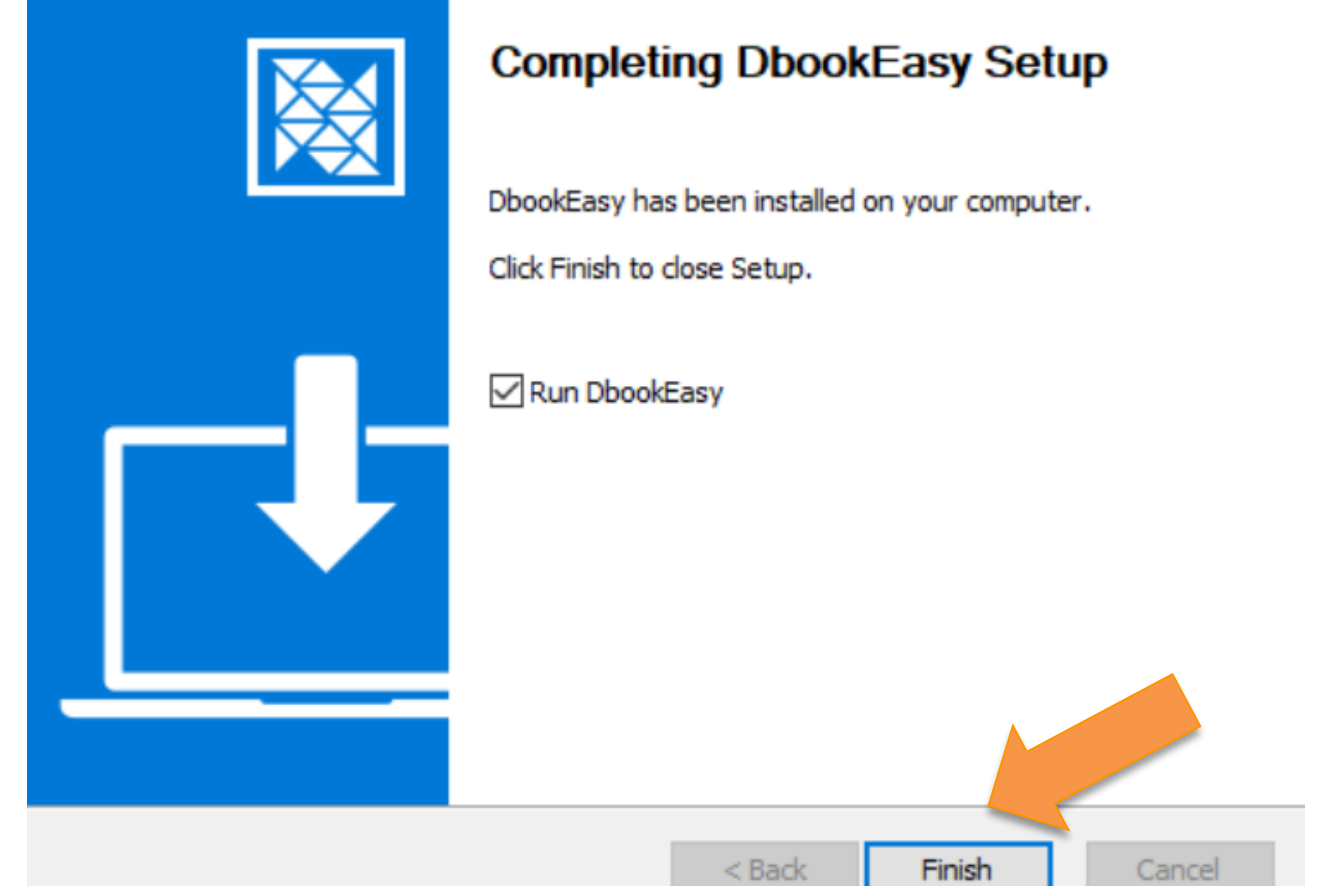

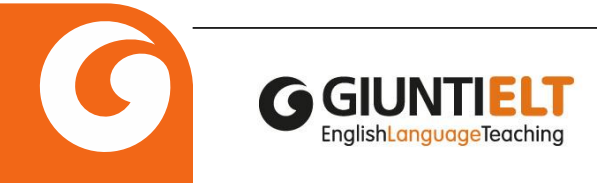

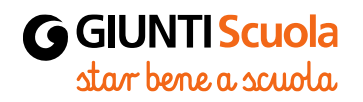

 $\qquad \qquad \Box \qquad \times$ 

 $\overline{\phantom{m}}$ 

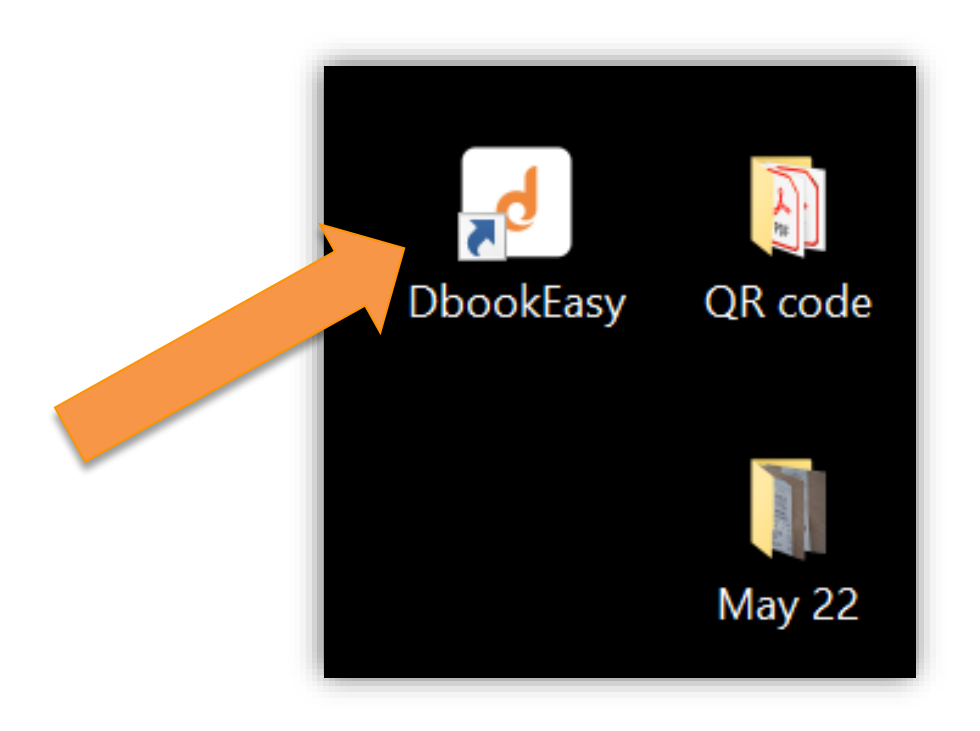

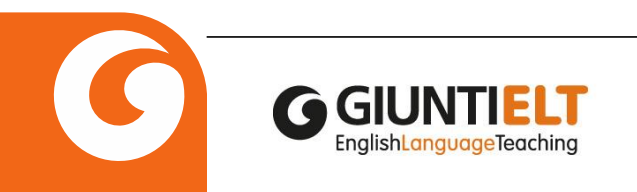

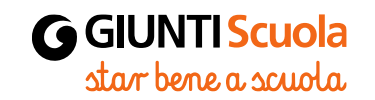

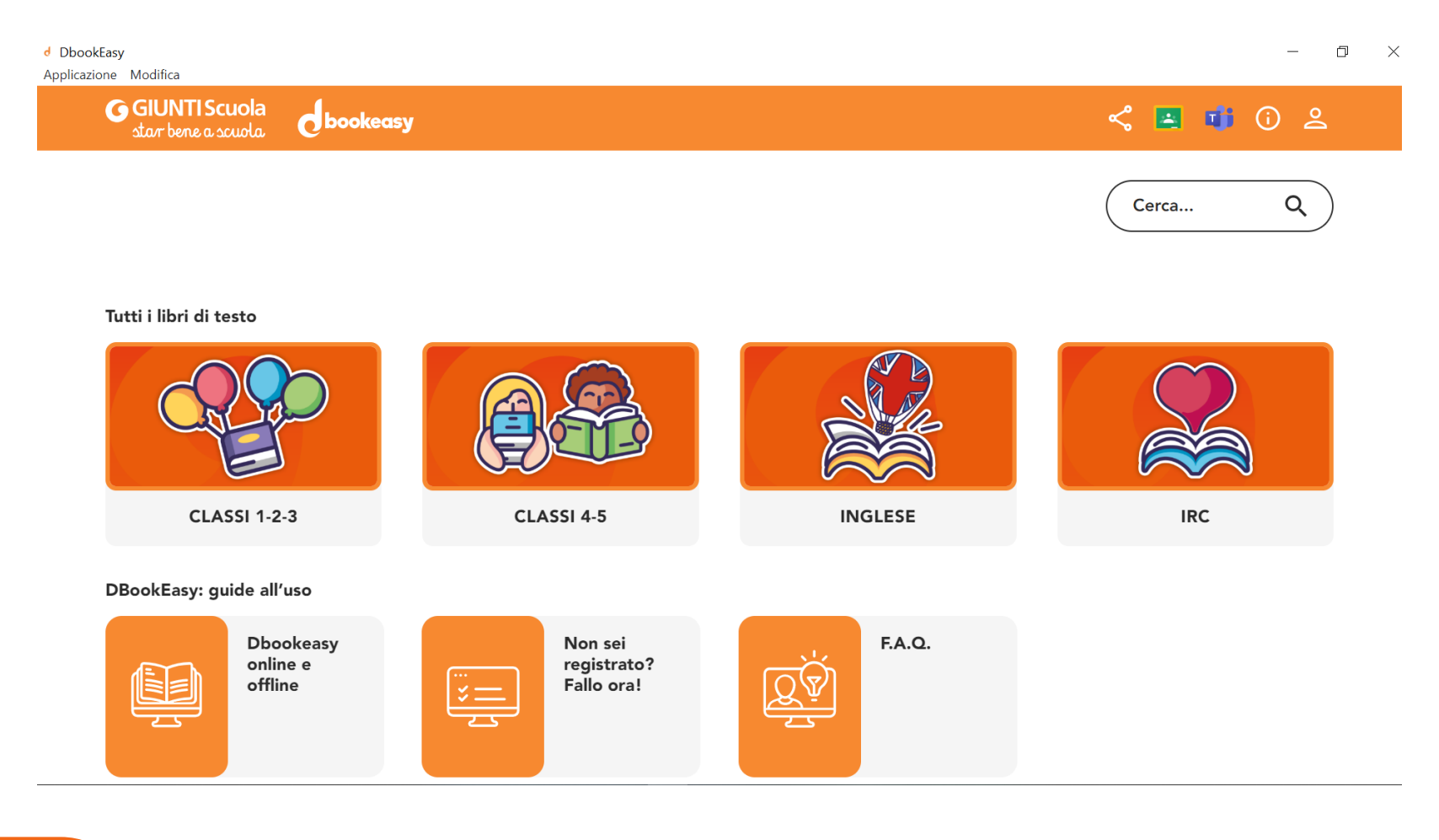

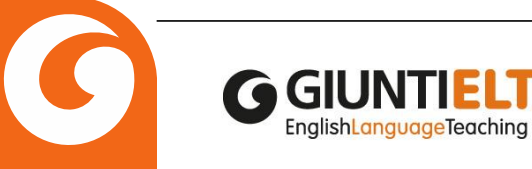

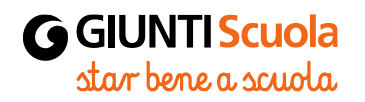

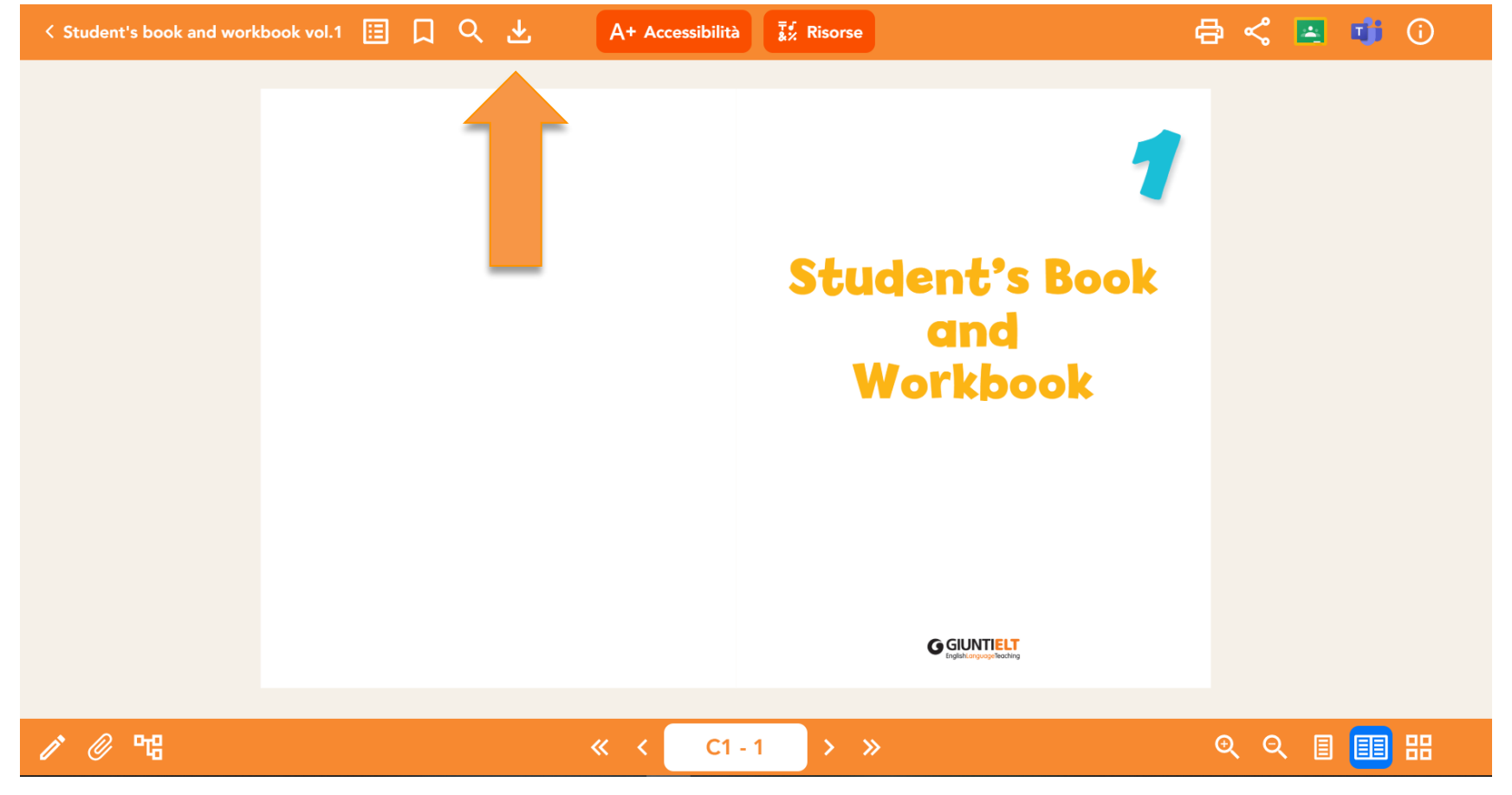

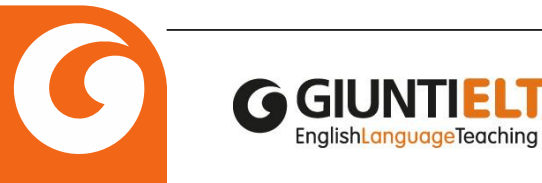

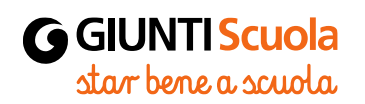

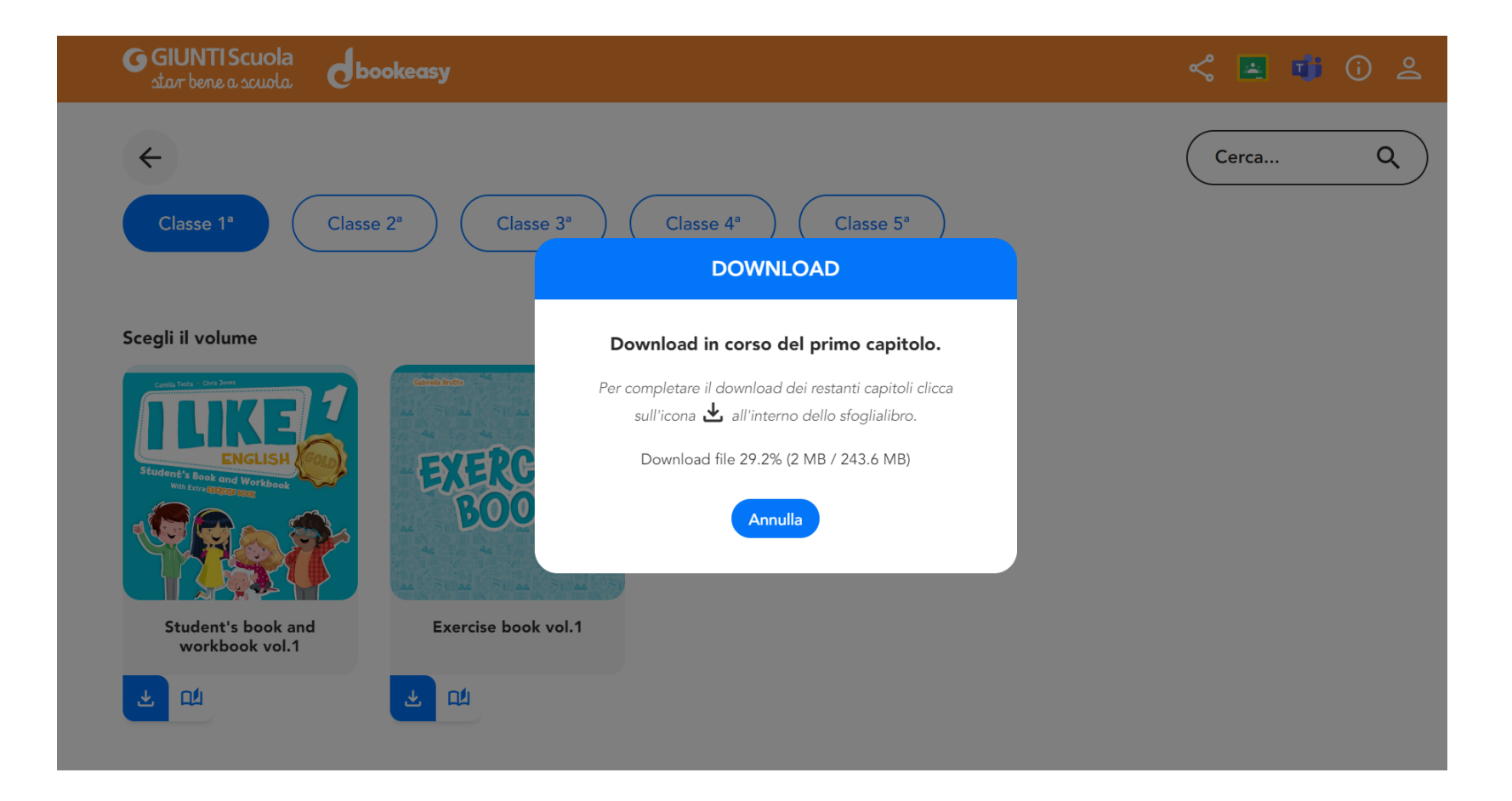

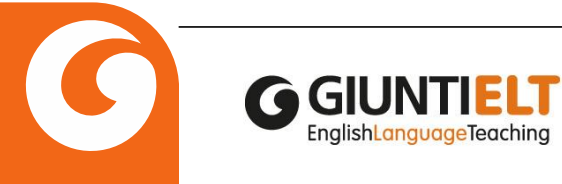

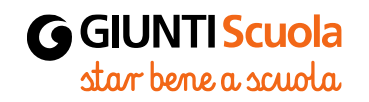

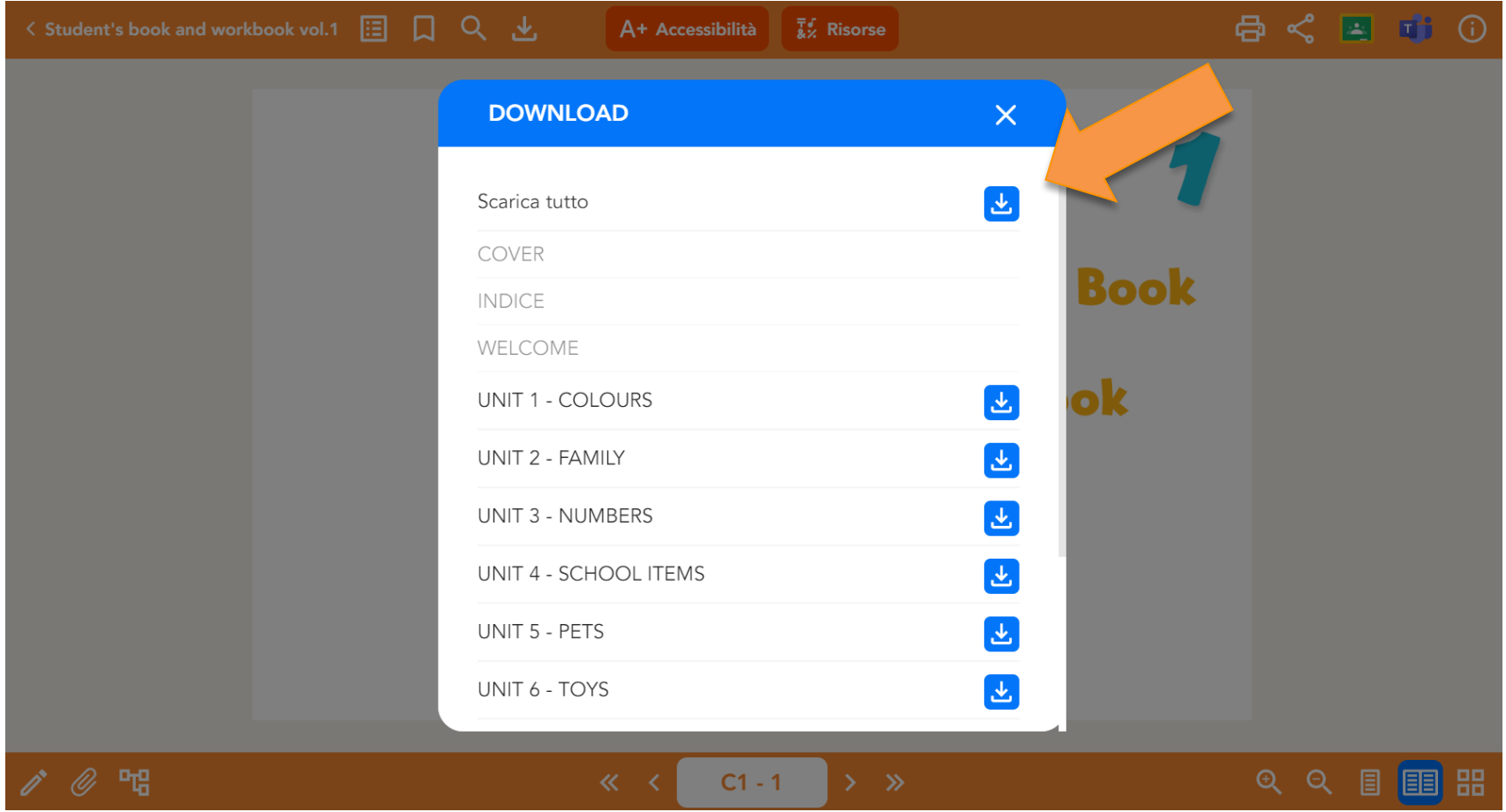

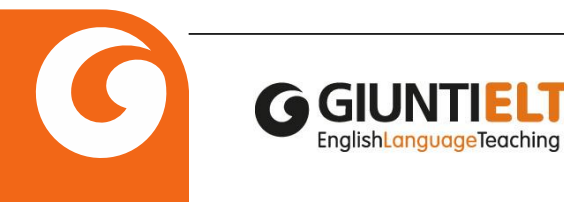

LT

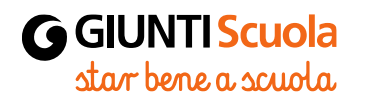

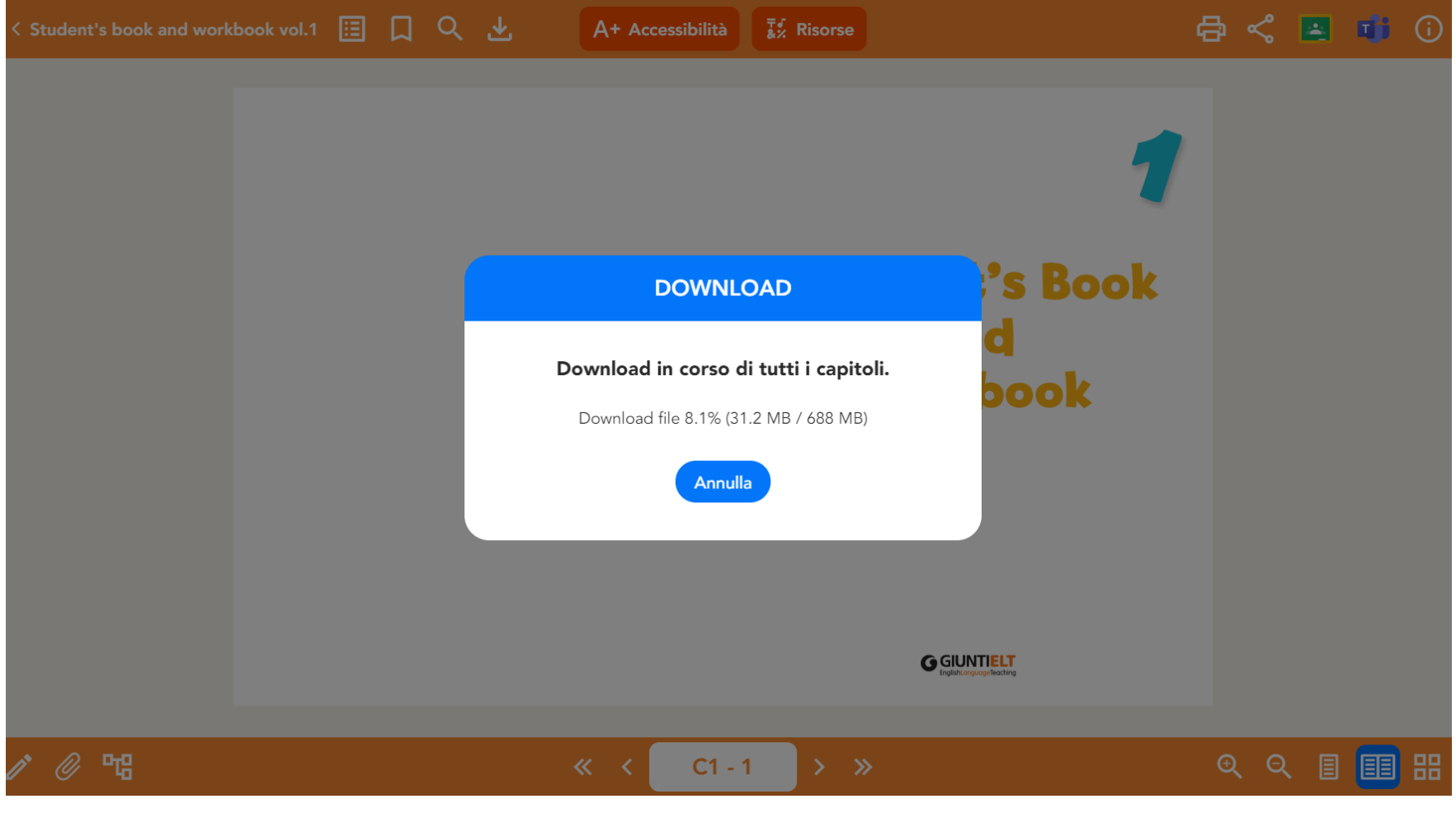

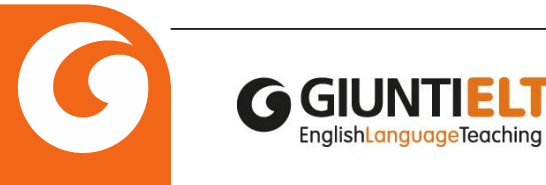

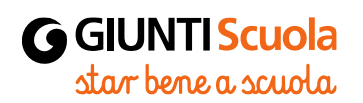

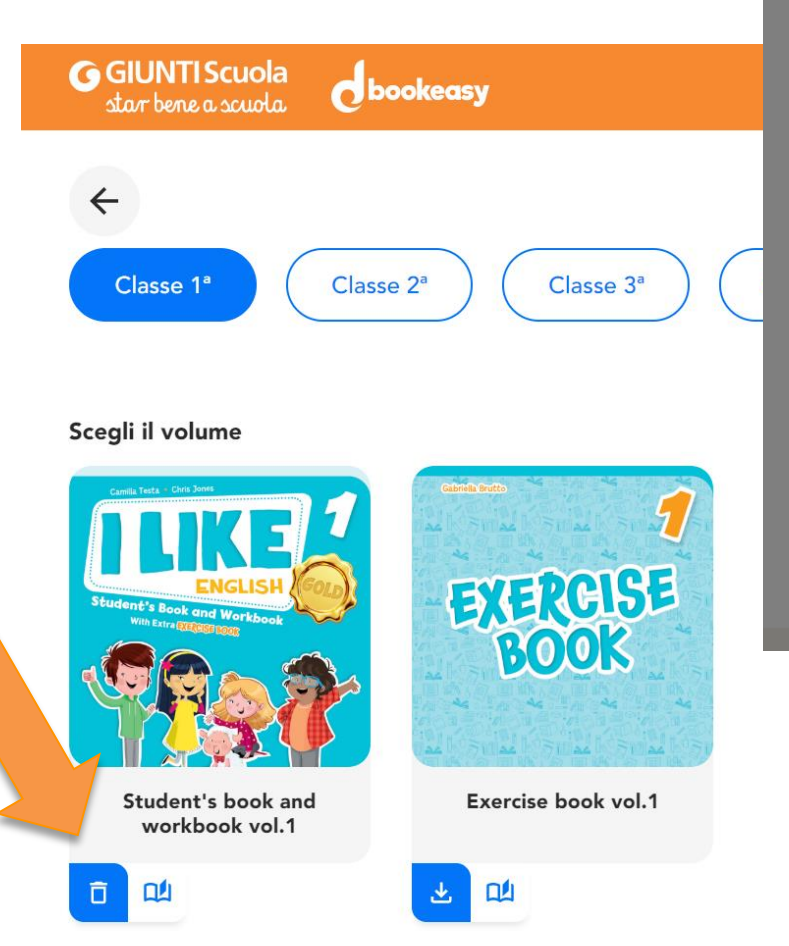

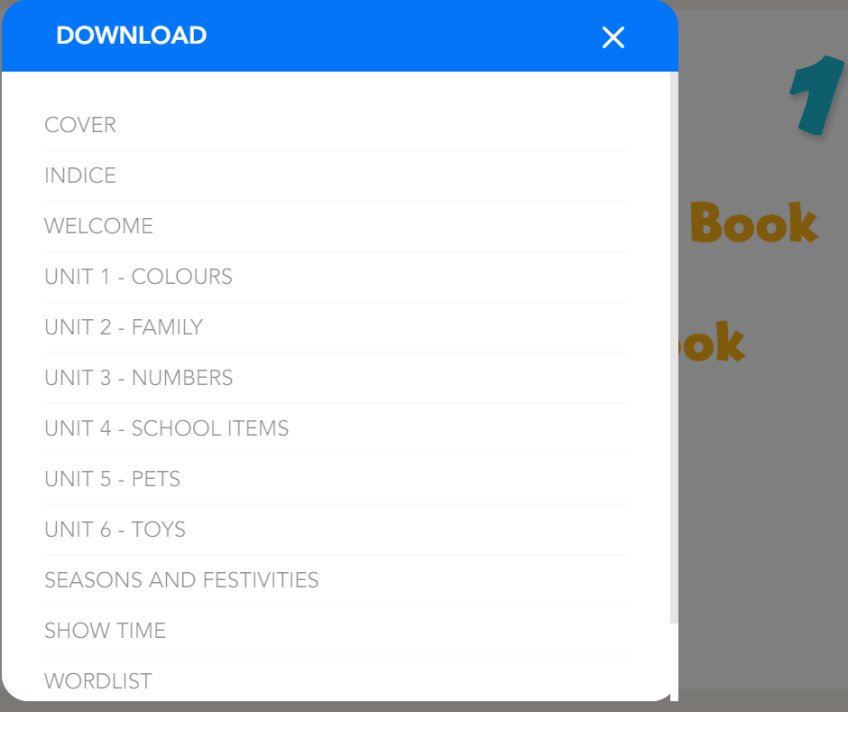

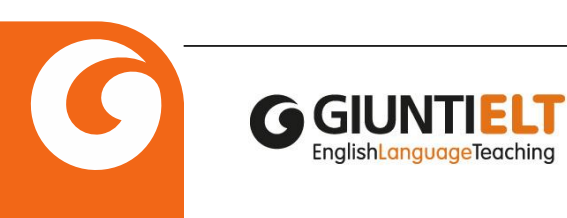

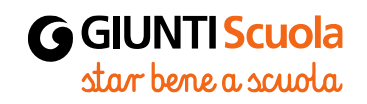

#### **QR Code**

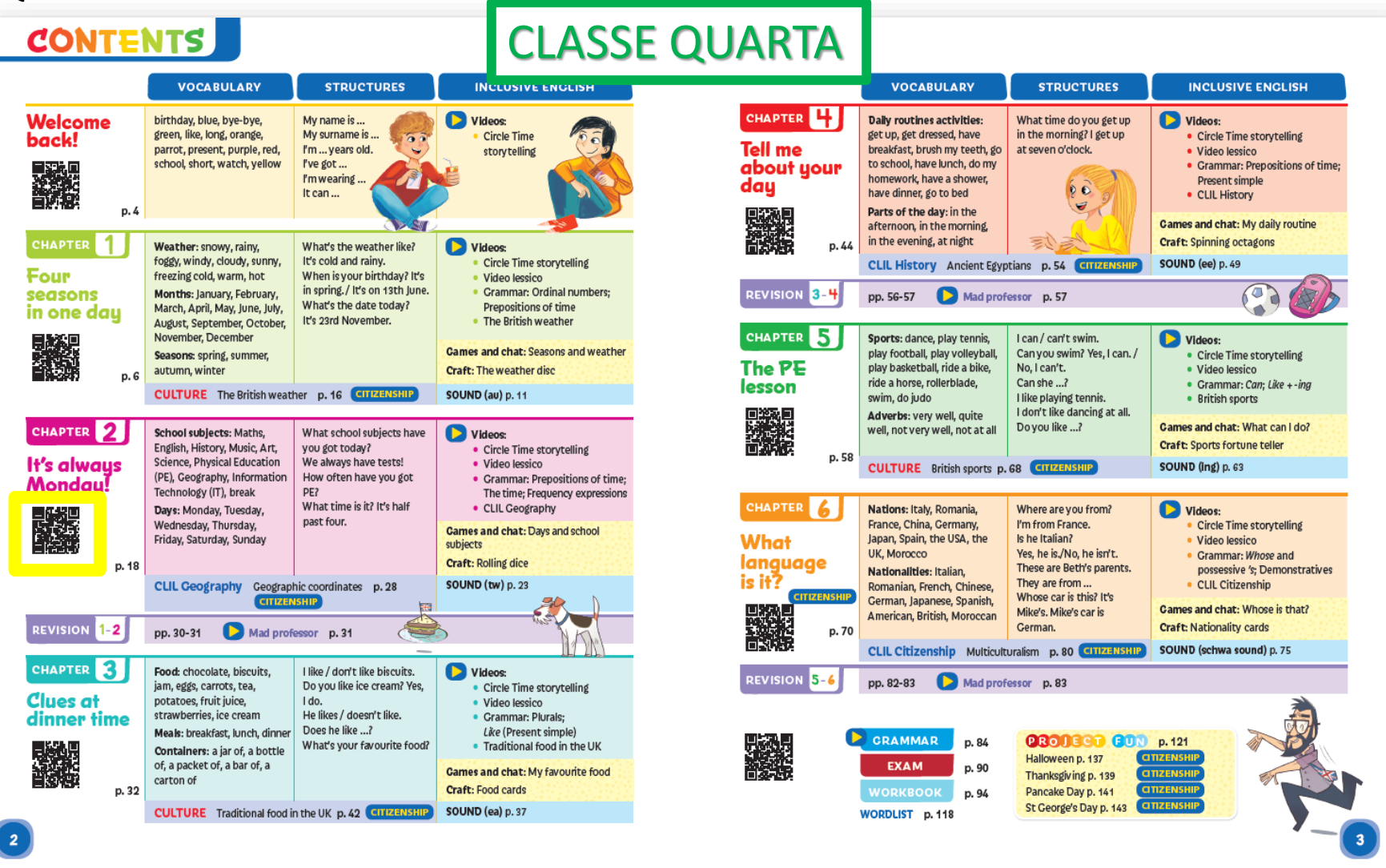

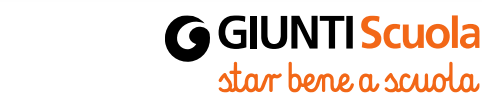

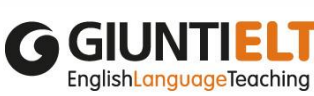

#### **QR Code**

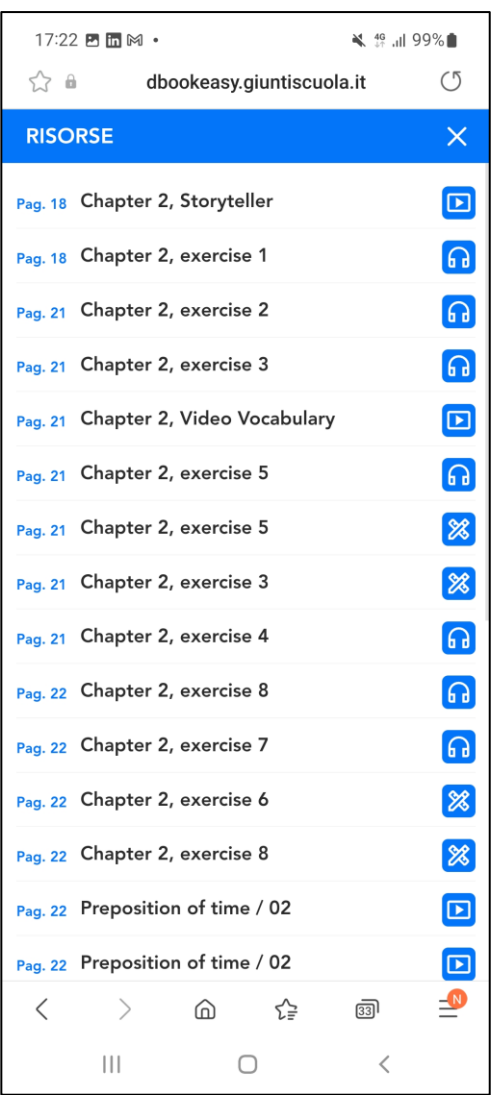

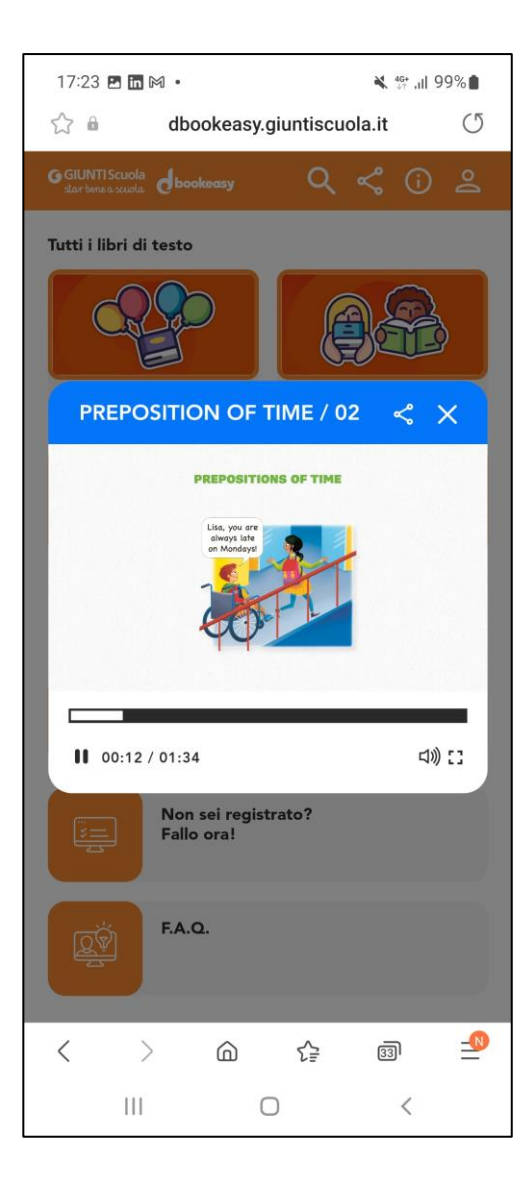

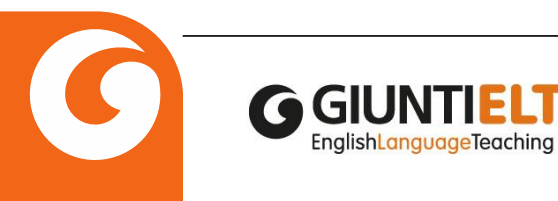

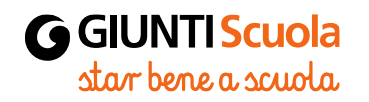

# Thank You!!!

giuntielt@giunti.it

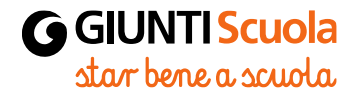